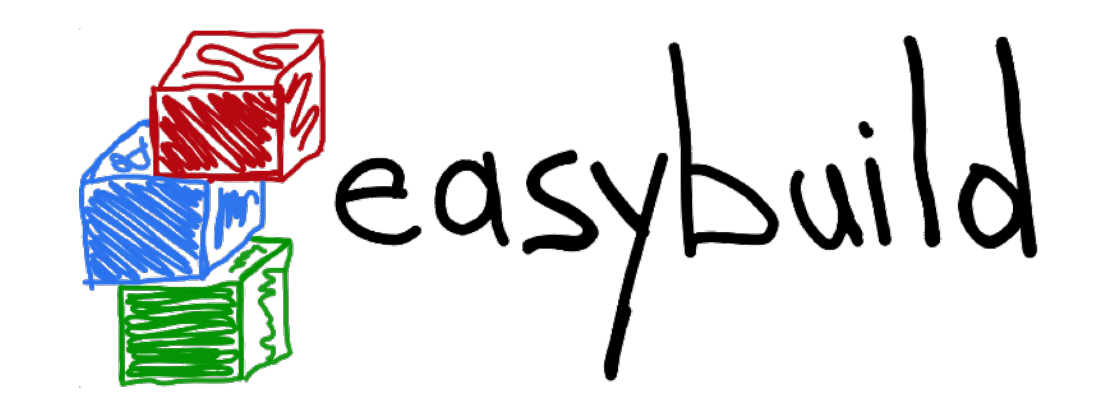

# **Past, present & future**

October 22nd 2018 - HPC-SIG workshop, Birmingham (UK) *[http://users.ugent.be/~kehoste/EasyBuild\\_20181022\\_HPC-SIG\\_UK.pdf](http://users.ugent.be/~kehoste/EasyBuild_20181022_HPC-SIG_UK.pdf)*

*[kenneth.hoste@ugent.be](mailto:kenneth.hoste@ugent.be) [http://easybuilders.github.io/easybuild](http://easybuilders.github.io/easybuild/) easybuild@lists.ugent.be <http://easybuild.readthedocs.io>*

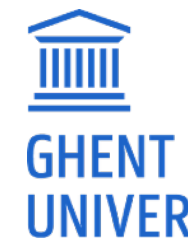

<http://www.ugent.be/hpc> https://www.vscentrum

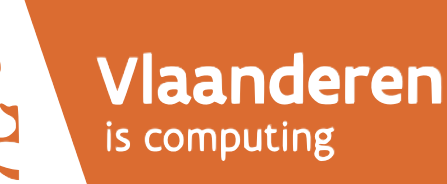

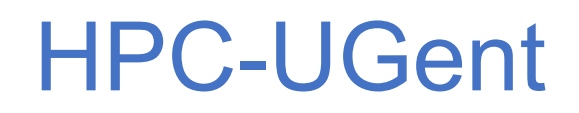

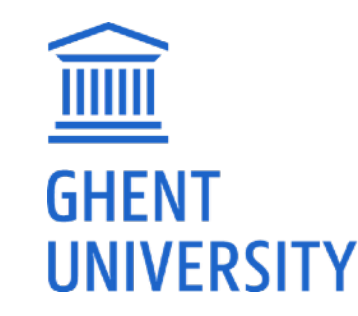

- part of central IT department of Ghent University (Belgium)
- centralised scientific computing services, training & support
- for researchers of UGent, industry & knowledge institutes
- core values:

empowerment - centralisation - automation - collaboration

• member of Flemish Supercomputer Centre (VSC) <https://www.vscentrum.be>

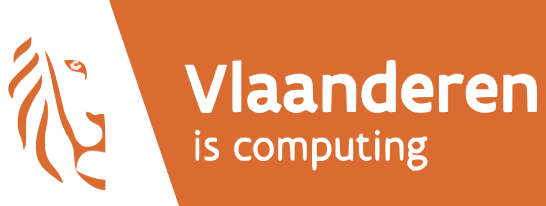

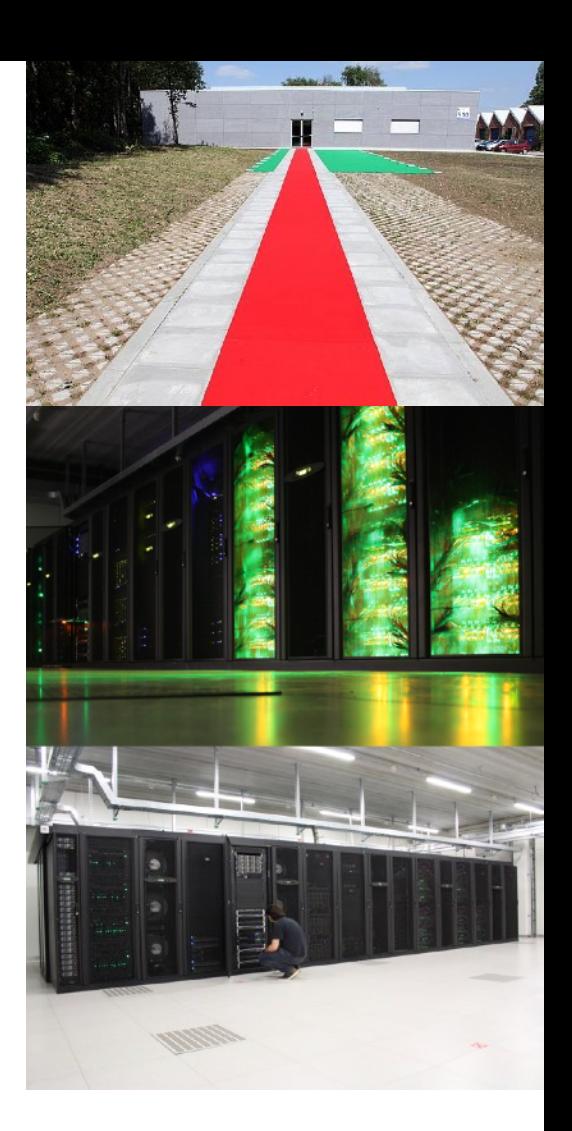

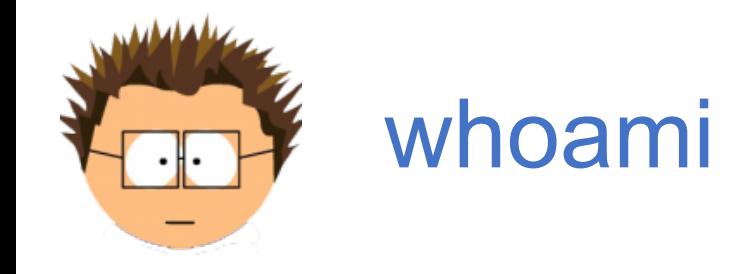

whoami *[kenneth.hoste@ugent.be](mailto:kenneth.hoste@ugent.be) @boegel (GitHub, IRC, Slack) [@kehoste](https://twitter.com/kehoste) (Twitter)*

- Masters & PhD in Computer Science from UGent
- joined HPC-UGent team in October 2010
- main tasks: user support & training, *software installations*
- inherited maintenance of EasyBuild in 2011
- slowly also became lead developer & release manager
- likes beer, loud music, FOSS (Free & Open Source Software), dad jokes

## Getting Scientific Software Installed

**Installation of scientific software is a tremendous problem for HPC sites all around the world.** 

- ideally built from source (performance is key!)<br>• tedious, time-consuming, frustrating,
- sometimes simply not worth the (manual) effort...
- huge burden on HPC user support teams<br>- over 25% of support tickets at HPC-UGent,
	- but consumes *way* more time...
- very little collaboration among HPC sites (until recently)

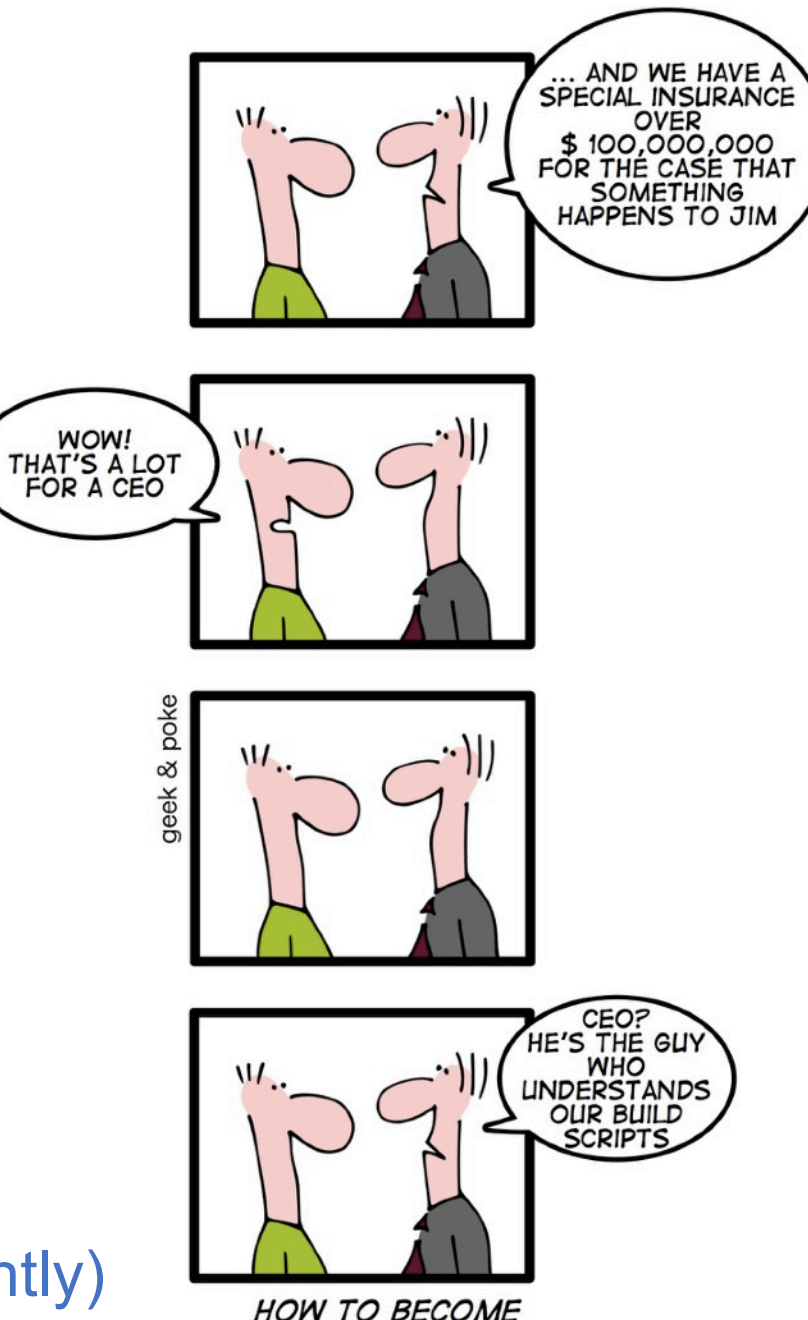

<http://geekandpoke.typepad.com/geekandpoke/2010/05/how-to-become-invaluable.html>

nttp://geekandpoke.typepad.com/geekandpoke/2010/05/how-to-become-invaluable.htm

#### Common issues with scientific software

**Researchers focus on the** *science* behind the software they implement, and care little about software engineering, tools, build procedure, portability, ...

**Scientists are (typically) no software developers or sysadmins** (nor should they be). *"If we would know what we are doing, it would not be called 'research'."* 

This results in:

- use of non-standard build systems (or broken ones)
- "creative" software versioning (or no versions at all)
- dependency hell on steroids
- interactive installation scripts
- hardcoded parameters (compilers, libraries, paths, ...)
- poor/outdated/missing/incorrect documentation <sup>5</sup>

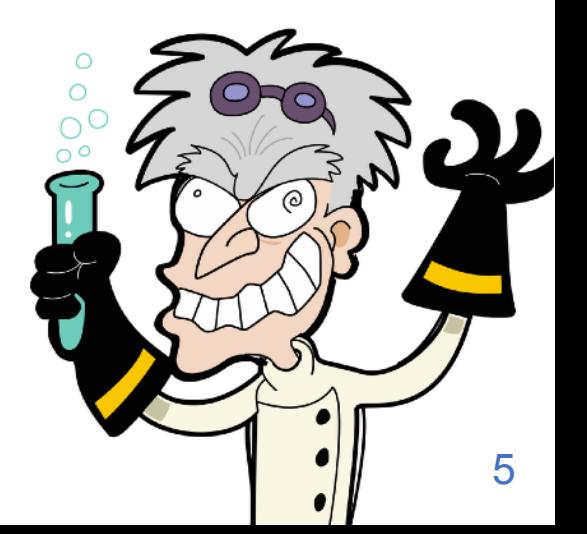

## Prime example: TensorFlow

popular open-source software for Deep Learning [\(https://www.tensorflow.org](https://www.tensorflow.org))

- self-installs most dependencies, but not all...
- 'configure' script is a custom interactive script
	- silent configuration possible, if you know which  $\frac{1}{2}T_F$  environment variables to set
- uses **Bazel** [\(http://bazel.io](http://bazel.io)) as build tool (there is was a contributed CMake alternative...)
	- *resets environment*, may result in unsetting important env vars (e.g., \$PYTHONPATH)
	- quite different from other build tools; e.g. to build TensorFlow: bazel build --config=opt //tensorflow/tools/pip\_package:build\_pip\_package
	- --config=opt, -c opt and -copt=... all mean different things... 0 o **No, that's not a typo...**
- installation via 'pip install' of locally built Python wheel file (.whl)

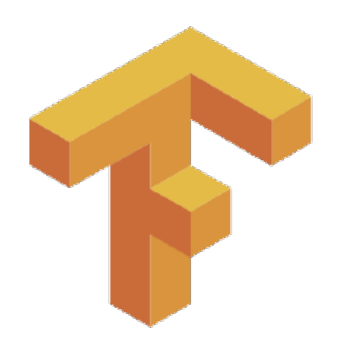

## How to make package managers cry

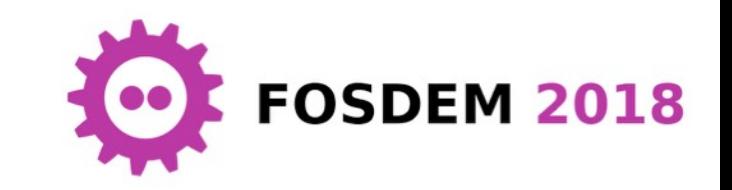

*https://archive.fosdem.org/2018/schedule/event/how\_to\_make\_package\_managers\_cry <https://www.youtube.com/watch?v=NSemlYagjIU>*

- me venting ~7 years of frustration with getting scientific software installed
- TensorFlow as main motivator
- **sarcastic tone for dramatic effect** (it worked!)
- lots of feedback (and ideas for an extended version of the talk), **clearly hit a nerve**...
- others discussing similar points:
	- *"Software disenchantment"*, blog post by Nikita Prokopov (Sept 2018) *<http://tonsky.me/blog/disenchantment>*
	- *"Don't package your libraries, write packageable libraries!",* talk at CppCon 2018 by Robert Schumacher (Microsoft) - *<https://www.youtube.com/watch?v=sBP17HQAQjk>*

#### What about existing software installation tools?

- package managers: *yum* (RPMs), *apt* (.deb), ...
- *Homebrew* (macOS),<http://brew.sh> ; *Linuxbrew*,<http://linuxbrew.sh>
- *Portage* (Gentoo),<http://wiki.gentoo.org/wiki/Project:Portage>
- *pkgsrc* (NetBSD & (a lot) more), <http://pkgsrc.org>

#### *None are well suited to scientific software and HPC systems in particular.*

Common problems:

- usually poor support for old/multiple versions and/or to have builds side-by-side
- not flexible enough to deal with idiosyncrasies of scientific software
- little support for scientific software, non-GCC compilers, MPI, ...

*Modern exceptions (depending on use case):* **Spack** & **Nix/Guix**

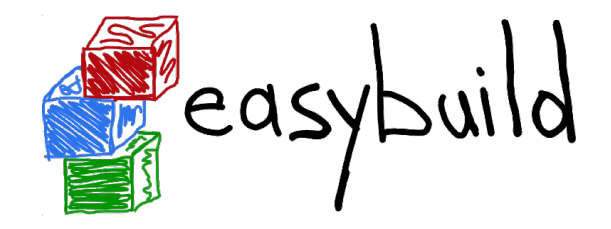

*[https://easybuilders.github.io/easybuild](http://easybuilders.github.io/easybuild) - [https://easybuild.readthedocs.io](http://easybuild.readthedocs.io)*

- **framework for building & installing scientific software**
- strong focus on Linux & HPC, requires environment modules tool (e.g. Lmod)
- implemented in Python 2, lead development by HPC-UGent
- available under GPLv2 license via PyPI, GitHub
- supports different compilers & MPI libraries, **> 1,500 different software packages**
- **active & helpful worldwide community**

## Almost 6 years of (stable)  $\mathbb{Z}$  easyl

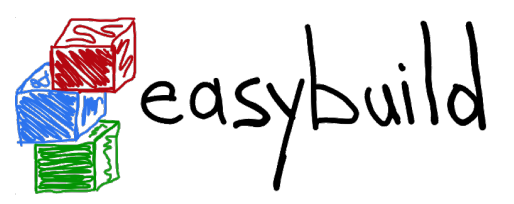

- in-house development at HPC-UGent since summer 2009
- first public release in April 2012 (EasyBuild v0.5)
- **first stable release on November 13th 2012, during SC'12 (EasyBuild v1.0)**
- intention was to get feedback, but gradually a community emerged around it...
- **frequent stable releases** since then (latest: EasyBuild v3.7.1, Oct 18th 2018)
- community-driven development: bug reports, feature requests, contributions

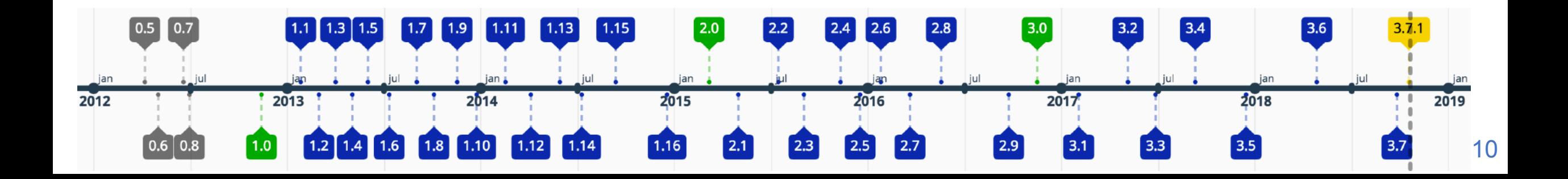

## Supported software

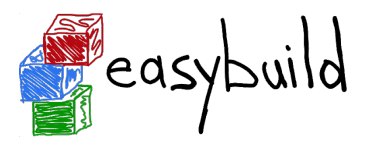

*[http://easybuild.readthedocs.io/en/latest/version-specific/Supported\\_software.html](http://easybuild.readthedocs.io/en/latest/version-specific/Supported_software.html)*

- EasyBuild v3.7.1 supports installing **over 1,500 software packages**
	- including CP2K, NAMD, NWChem, OpenFOAM, TensorFlow, WRF, ...
	- also a lot of bioinformatics software is supported out of the box
	- + ~1,000 extensions: Python packages, R libraries, Perl modules, X11 libraries, ...
- diverse toolchain support:
	- compilers: GCC, Intel, Clang, PGI, IBM XL, Cray, CUDA
	- MPI libraries: OpenMPI, Intel MPI, MPICH, MPICH2, MVAPICH2, Cray MPI, ...
	- BLAS/LAPACK libraries: Intel MKL, OpenBLAS, ScaLAPACK, BLIS, Cray LibSci, ...

## **Terminology**

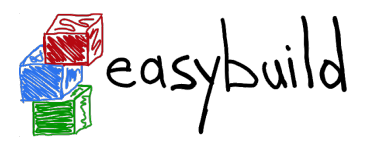

*[http://easybuild.readthedocs.io/en/latest/Concepts\\_and\\_Terminology.html](http://easybuild.readthedocs.io/en/latest/Concepts_and_Terminology.html)*

- **• EasyBuild framework** 
	- core of EasyBuild: Python modules & packages
	- provides supporting functionality for building/installing software, generating modules, ...
- **• easyblock** 
	- a Python module that serves as a build script, 'plugin' for the EasyBuild framework
	- implements a (generic or software-specific) build/install procedure
- **easyconfig file** (\*.eb): build specification; software name/version, compiler toolchain, etc.
- *•* **(compiler) toolchain***:* set of compilers + accompanying libraries (MPI, BLAS/LAPACK, ...)
- *•* **extensions***:* additional packages for a particular applications (e.g., Python, R)

## Feature highlights (1)

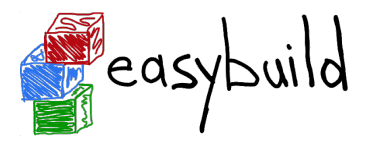

- fully **autonomously** building and installing (scientific) software
	- automatic dependency resolution (--robot)
	- automatic generation of module files (Tcl or Lua syntax)
- thorough **logging** of executed build/install procedure
- **archiving** of easyconfigs and patches
- highly **configurable**, via config files/environment/command line
- **dynamically extendable** with additional easyblocks, toolchains, etc.

## Feature highlights (2)

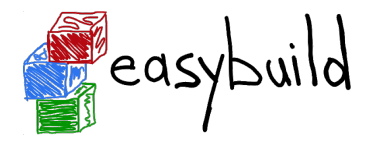

- support for **custom module naming schemes** (incl. hierarchical)
- **transparency** via support for 'dry run' installation & trace output
- **comprehensively tested**: lots of unit tests, regression testing, ...
- actively developed, **frequent stable releases**
- **collaboration** between various HPC sites large & small
- integration with Torque/SLURM, FPM, Docker, Singularity, ...
- worldwide **community**

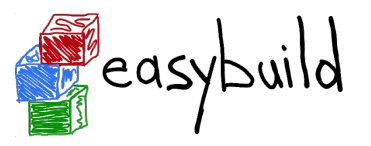

EasyBuild is:

• *not* YABT (Yet Another Build Tool)

it does *not* replace build tools like cmake or make; it wraps around them

- *not* a replacement for your favourite package manager (yum, apt-get, ...) it leverages some tools & libraries provided by the OS (glibc, OpenSSL, libibverbs, ...)
- *not* a magic solution to all your (software compilation/installation) problems... you may still run into compiler errors (if nobody else has already taken care of it)

## What EasyBuild is (not)

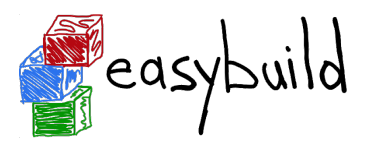

EasyBuild is:

- a **uniform interface** that wraps around software installation procedures
- a huge **time-saver**, by automating tedious/boring/repetitive tasks
- a way to provide a **consistent software stack** to your users
- an **expert system** for software installation on HPC systems
- a **platform for collaboration** with HPC sites worldwide
- a way to **empower** *users* **to self-manage their software stack** on HPC systems

#### Basic usage

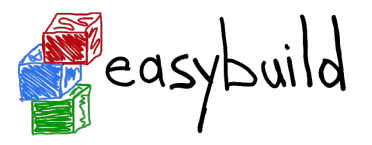

*[http://easybuild.readthedocs.io/en/latest/Using\\_the\\_EasyBuild\\_command\\_line.html](http://easybuild.readthedocs.io/en/latest/Using_the_EasyBuild_command_line.html) [http://easybuild.readthedocs.io/en/latest/Typical\\_workflow\\_example\\_with\\_WRF.html](http://easybuild.readthedocs.io/en/latest/Typical_workflow_example_with_WRF.html)*

- specify software name/version and toolchain to 'eb' command
- commonly via easyconfig filename(s):

eb GCC-4.9.2.eb Clang-3.6.0-GCC-4.9.2.eb

- check whether required toolchain & dependencies are available using  $--dry-run/-D$ : eb Python-2.7.14-intel-2017b.eb -D
- enable dependency resolution via --robot/-r:

eb WRF-3.8.0-intel-2016b-dmpar.eb -r

#### Example output of using 'eb' command

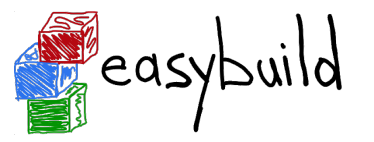

```
$ eb TensorFlow-1.10.1-foss-2018b-Python-3.6.6.eb
== temporary log file in case of crash /tmp/eb-GyvPHx/easybuild-U1TkEI.log
== processing EasyBuild easyconfig TensorFlow-1.10.1-foss-2018b-Python-3.6.6.eb
== building and installing TensorFlow/1.10.1-foss-2018b-Python-3.6.6...
== fetching files...
== creating build dir, resetting environment...
== unpacking...
== patching...
== preparing...
== configuring...
== building...
== testing...
== installing...
== taking care of extensions...
== postprocessing...
== sanity checking...
== cleaning up...
== creating module...
== permissions...
== packaging...
== COMPLETED: Installation ended successfully
== Results of the build can be found in the log file /opt/easybuild/software/Tensor...
== Build succeeded for 1 out of 1
== Temporary log file(s) /tmp/eb-GyvPHx/easybuild-U1TkEI.log* have been removed.
== Temporary directory /tmp/eb-GyvPHx has been removed.<br>== Temporary directory /tmp/eb-GyvPHx has been removed.
```
#### Step-wise installation procedure

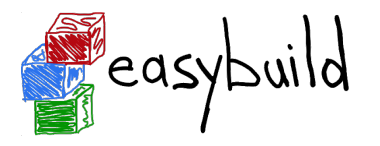

EasyBuild performs a step-wise installation procedure for each software:

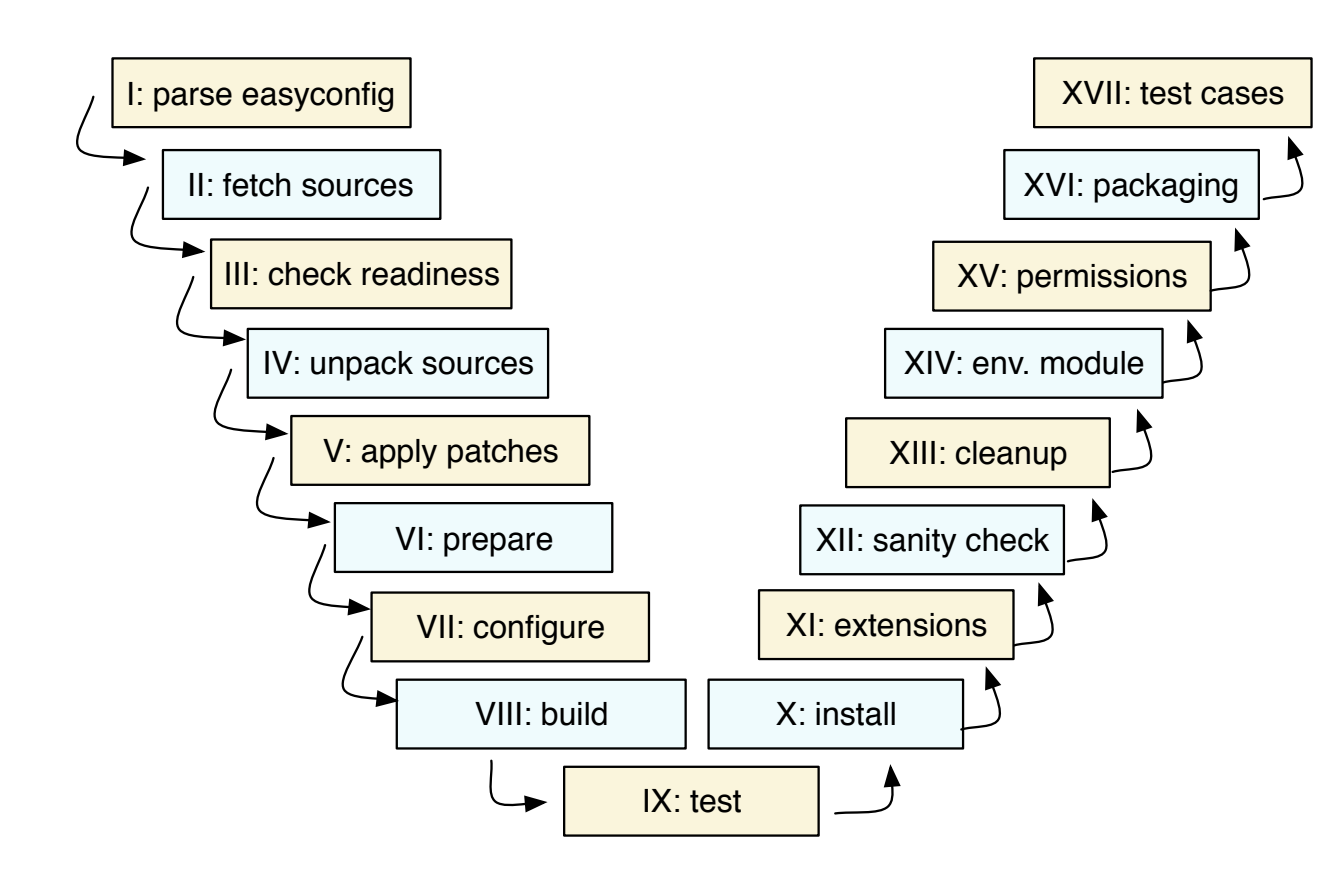

- download sources (best effort)
- set up build directory & environment
	- unpack sources (& apply patches)
	- load modules for toolchain & deps
	- define toolchain-related env vars  $(SCC, SCFLAGS, ...)$
- configure, build, (test), install, (extensions)
- perform a simple sanity check on installation
- generate module file

*each step can be customised via easyconfig parameters or an easyblock* 19

## Log files

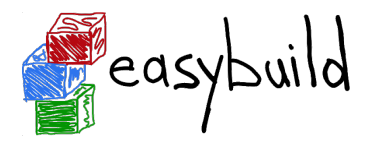

*<http://easybuild.readthedocs.io/en/latest/Logfiles.html>*

- **• EasyBuild** *thoroughly* **logs the executed installation procedure** 
	- active EasyBuild configuration
	- easyconfig file that was used
	- modules that were loaded + resulting changes to environment
	- defined environment variables
	- output of executed commands
	- informative log messages produced by easyblock
- log is file is copied to software installation directory for future reference
- can be used to debug build problems or see how installation was performed exactly

## Log files: example

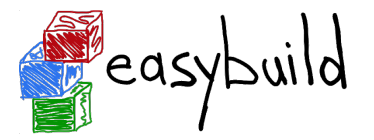

```
== 2016-04-24 13:34:31,906 main.EB_HPL INFO This is EasyBuild 3.1.2 (framework: 
3.1.2, easyblocks: 3.1.2) on host example.
...
== 2016-04-24 13:34:35,503 main.EB_HPL INFO configuring...
== 2016-04-24 13:34:48,817 main.EB_HPL INFO Starting configure step
...
== 2016-04-24 13:34:48,823 main.EB_HPL INFO Running method configure_step part of 
step configure
...
== 2016-04-24 13:34:48,823 main.run DEBUG run_cmd: running cmd /bin/bash 
make_generic (in /tmp/user/easybuild_build/HPL/2.0/goolf-1.4.10/hpl-2.0/setup)
== 2016-04-24 13:34:48,823 main.run DEBUG run_cmd: Command output will be logged 
to /tmp/easybuild-W85p4r/easybuild-run_cmd-XoJwMY.log
== 2016-04-24 13:34:48,849 main.run INFO cmd "/bin/bash make_generic" exited with 
exitcode 0 and output:
```
**...**

## Easyconfig files as build specifications

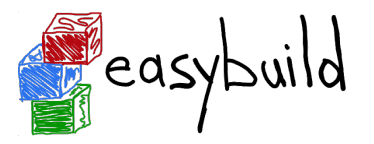

*[http://easybuild.readthedocs.io/en/latest/Writing\\_easyconfig\\_files.html](http://easybuild.readthedocs.io/en/latest/Writing_easyconfig_files.html)*

- **simple text files including a set of easyconfig parameters** (in Python syntax)
- some are mandatory: software name/version, toolchain, metadata (homepage, descr.)
- other commonly used parameters:
	- easyblock to use
	- list of sources & patches
	- (build) dependencies
	- options for configure/build/install commands
	- files and directories that should be present (sanity check)

#### Example easyconfig file

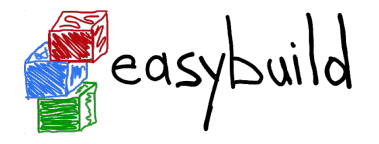

no easyblock specified, which implies using a software-specific easyblock (EB\_WRF)

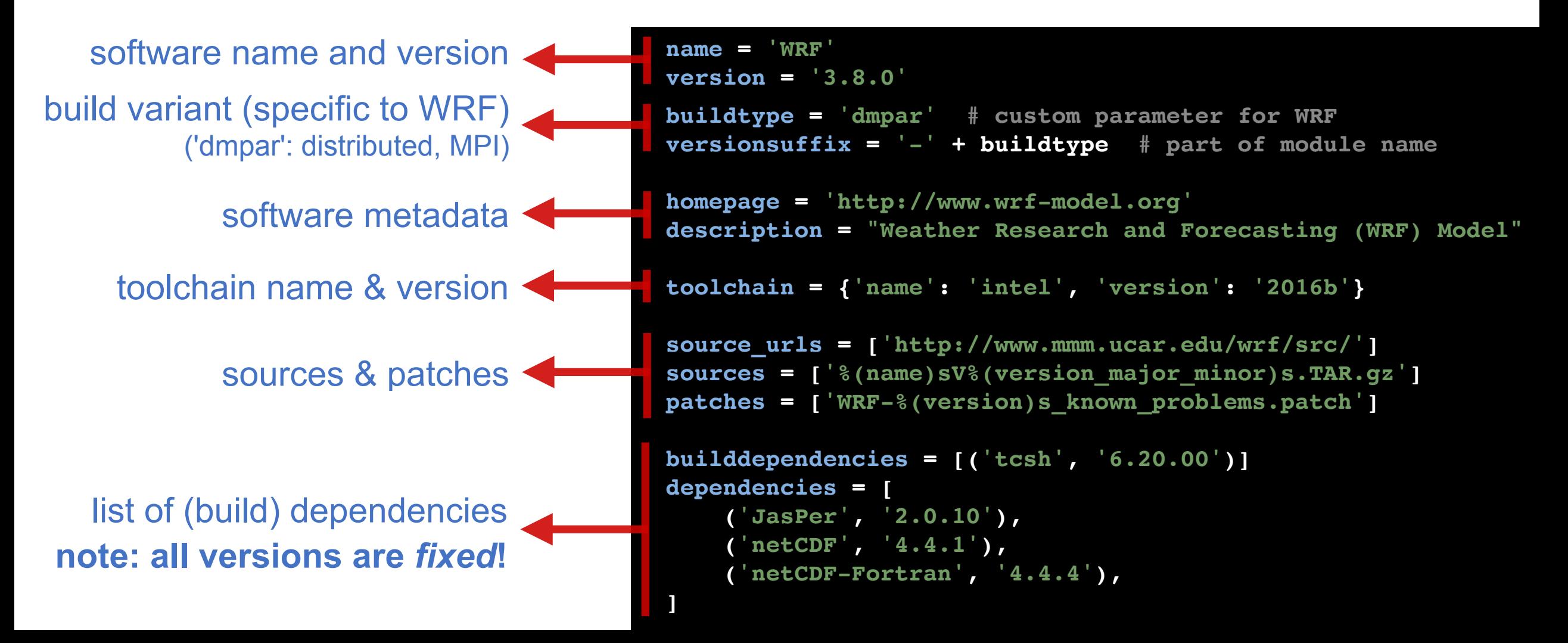

## Configuring and extending EasyBuild

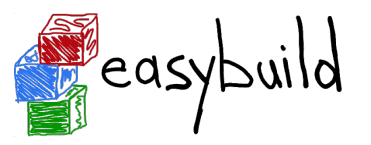

- configuring can be done via config files, environment, and command line interface
	- *all* configuration options are supported on all 3 levels
	- CLI overrides environment which overrides config files
	- *• <http://easybuild.readthedocs.io/en/latest/Configuration.html>*
- easy to extend EasyBuild:
	- (also) use own easyconfigs repositories via --robot-paths
	- add additional easyblocks, toolchains, module naming schemes via --include-\*
	- *• [http://easybuild.readthedocs.io/en/latest/Including\\_additional\\_Python\\_modules.html](http://easybuild.readthedocs.io/en/latest/Including_additional_Python_modules.html)*

## Inspecting the current configuration

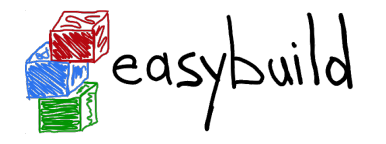

*<http://easybuild.readthedocs.io/en/latest/Configuration.html>*

- use 'eb --show-config' to get an overview of the current configuration
- only shows a couple of important settings + anything different from default
- full list of settings for current configuration via 'eb --show-full-config'

```
$ EASYBUILD_PREFIX=/tmp eb --buildpath /dev/shm --show-config
#
# Current EasyBuild configuration
# (C: command line argument, D: default value, E: environment variable, F: configuration file)
#
buildpath (C) = \sqrt{\frac{dev}{shm}}installpath (E) = /tmppackagepath (E) = /tmp/packagesprefix (E) = /tmprepositorypath (E) = /tmp/ebfiles repo
robot-paths (D) = /home/example/easybuild-easyconfigs/easybuild/easyconfigs
sourcepath (E) = /tmp/sources
```
## Integration with Lmod

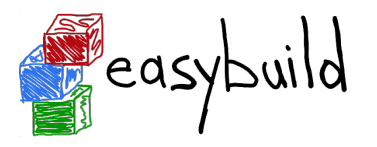

- support for using Lmod as modules tool was added in EasyBuild v1.6.0 (July 2013)
- kind of out of necessity...
	- installing lots of modules was (too) easy using EasyBuild
	- traditional Tcl-based modules tool was too slow (no module cache)
- later also:
	- support for using a hierarchical module naming scheme (EasyBuild 1.14.0, July 2014)
	- support for module files in Lua syntax (EasyBuild v2.1.0, April 2015)
- Lmod (& Lua syntax) became the default in EasyBuild v3.0.0 (November 2016)

## Integration with Lmod

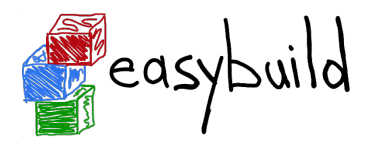

- synergy between Lmod & EasyBuild has grown over time
- communities engaging with each other
- increased adoption for both tools thanks to integration
- (significant) enhancements to both tools inspired by or thanks to other community
	- improved performance, Lmod's update lmod system cache files script, ...
- joint papers on "Modern Scientific Software Management"
- lead developers became good friends :)

#### Flat module naming scheme

- all modules are always available for loading
- long(er) module names
- 'module avail' may be overwhelming for users
- too easy to load incompatible modules together

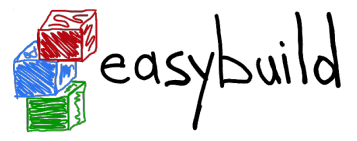

(not available) (available) *legend*

(loaded)

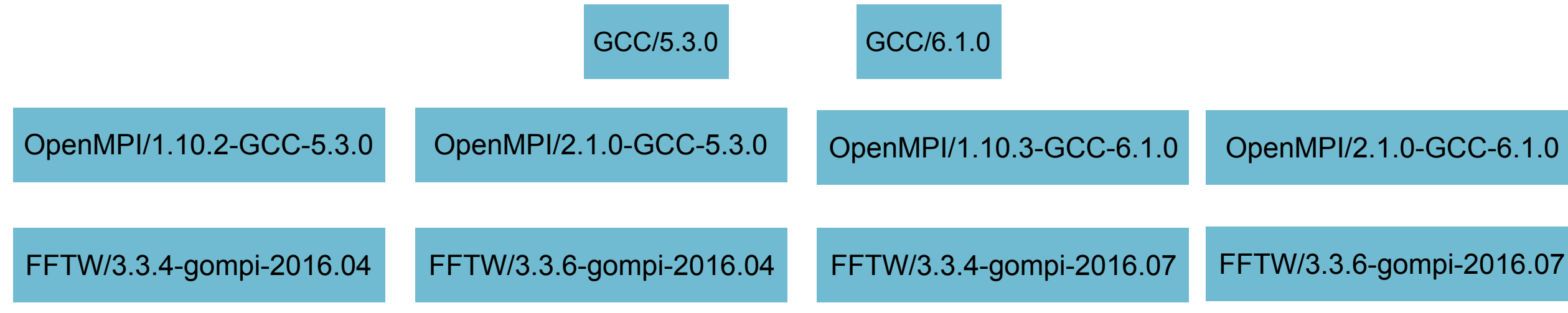

#### Hierarchical module naming scheme (1)

- modules are organised in a tree-like fashion
- initially, only 'core' modules are available for loading
- typically 3 hierarchy levels: core, compiler-dependent, MPI-dependent
- other modules are only visible via 'module spider'

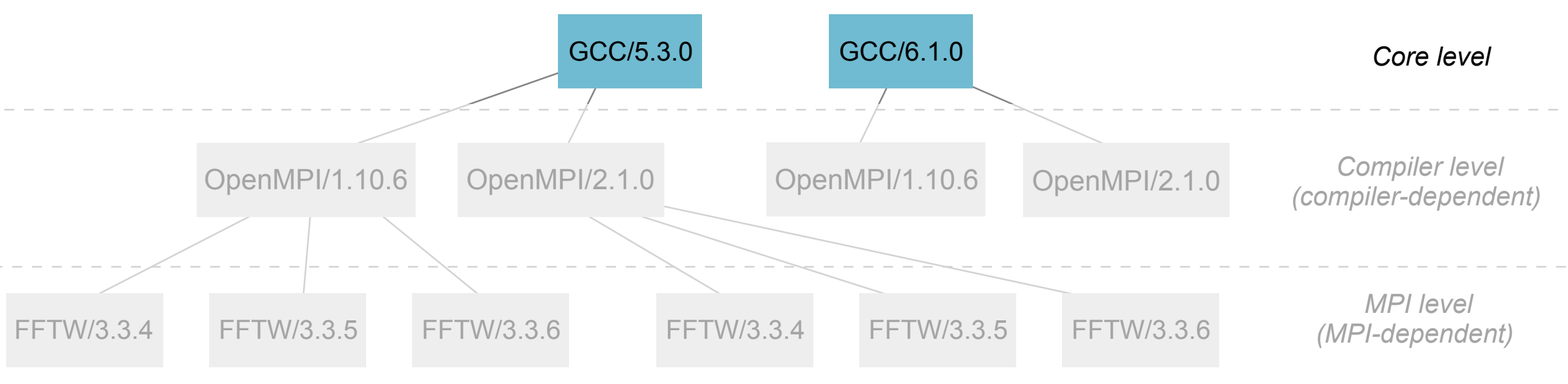

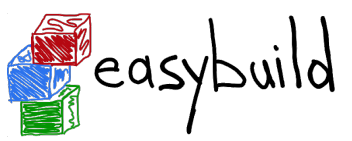

(not available)

*legend*

(available)

(loaded)

## Hierarchical module naming scheme (2)

- Core modules may extend \$MODULEPATH with an additional location
- loading a Core module may make more modules available
- in this example, loading a GCC module makes OpenMPI modules available

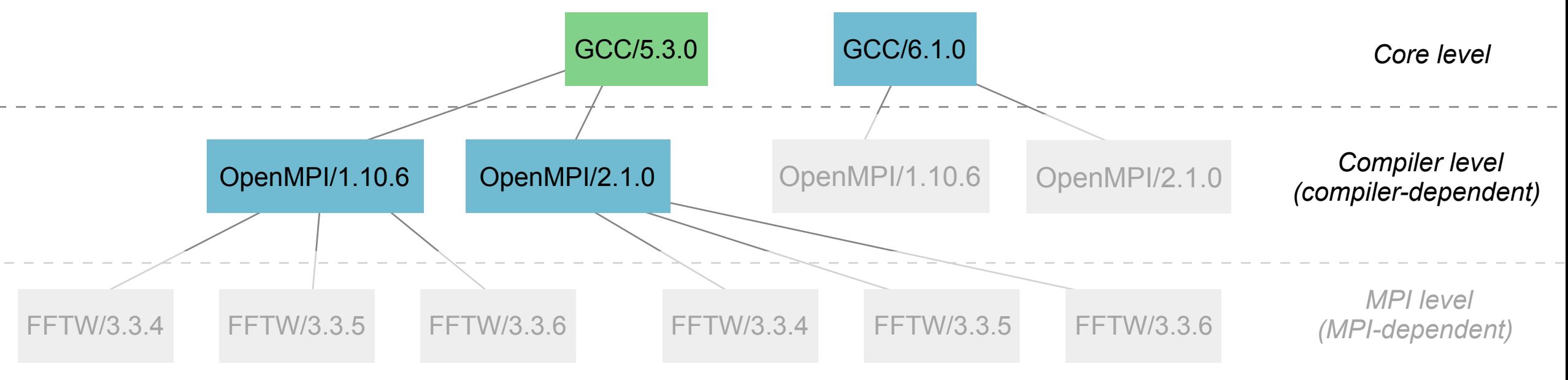

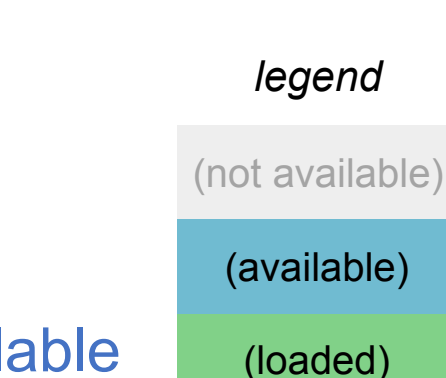

<sup>"</sup>easybuild

## Hierarchical module naming scheme (3)

- even more modules may be made available by loading other modules
- for example, loading an OpenMPI modules reveals MPI-dependent modules
- EasyBuild can organise modules in hierarchy for you!

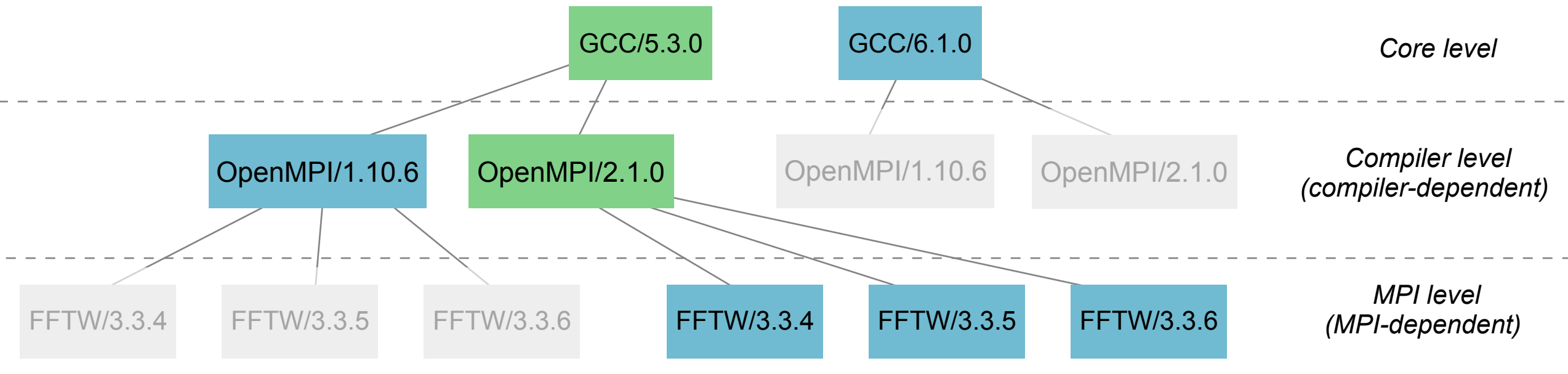

(not available)

*legend*

easybuild

(available)

(loaded)

## Using a custom module naming scheme

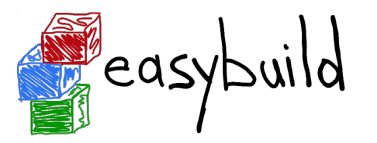

- a couple of different module naming schemes are included in EasyBuild
	- See --avail-module-naming-schemes
	- specify active module naming scheme via --module-naming-scheme
	- default: EasyBuildMNS (<name>/<version>-<toolchain>-<versionsuffix>)
- **• you can implement your own module naming scheme relatively easily** 
	- specify how to compose module name using provided metadata
	- via Python module that defines custom derivative class of ModuleNamingScheme
	- make EasyBuild aware of it via --include-module-naming-schemes
- decouple naming of install dirs vs modules via --fixed-installdir-naming-scheme

#### Transparency of performed install procedure

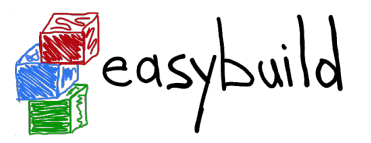

*[http://easybuild.readthedocs.io/en/latest/Extended\\_dry\\_run.html](http://easybuild.readthedocs.io/en/latest/Extended_dry_run.html)*

- 'eb --extended-dry-run' (or 'eb -x') reveals planned installation procedure
- **• runs in a matter of seconds**
- shows commands that will be executed, build environment, generated module file, ...
- any errors that occur in used easyblock are ignored but clearly reported
- not 100% accurate since easyblock may require certain files to be present, etc.
- very useful when debugging easyblocks, instant feedback as a first pass
- implementation motivated by requests from the community
- helps to avoid impression that EasyBuild is a magic black box for installing software

#### Example output of --extended-dry-run (1)

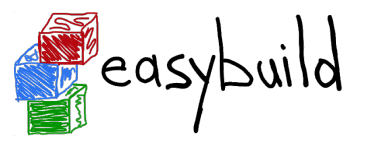

#### **[\\$](http://easybuild.readthedocs.io/en/latest/Extended_dry_run.html) eb WRF-3.8.0-intel-2016b-dmpar.eb -x**

== temporary log file in case of crash /tmp/eb-Dh1wOp/easybuild-0bu9u9.log

== processing EasyBuild easyconfig /home/example/eb/easybuild-easyconfigs/easybuild/ easyconfigs/w/WRF/WRF-3.8.0-intel-2016b-dmpar.eb

...

\*\*\* DRY RUN using 'EB\_WRF' easyblock (easybuild.easyblocks.wrf @ /home/example/eb/easybuildeasyblocks/easybuild/easyblocks/w/wrf.py) \*\*\*

```
== building and installing WRF/3.8.0-intel-2016b-dmpar...
fetching files... [DRY RUN]
```
[fetch step method] Available download URLs for sources/patches:

- \* http://www2.mmm.ucar.edu/wrf/src//\$source
- \* http://www.mmm.ucar.edu/wrf/src//\$source

List of sources:

\* WRFV3.8.0.TAR.gz will be downloaded to /home/example/eb/sources/w/WRF/WRFV3.8.0.TAR.gz

#### Example output of --extended-dry-run (2)

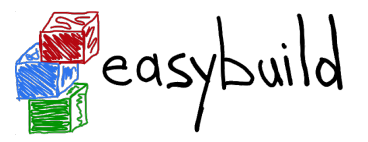

```
$ eb WRF-3.8.0-intel-2016b-dmpar.eb -x
...
building... [DRY RUN]
[build step method]
   running command "tcsh ./compile -j 4 wrf"
   (in /home/example/eb/software/WRF/3.8.0-intel-2016b-dmpar/WRF-3.8.0)
   running command "tcsh ./compile -j 4 em_real"
   (in /home/example/eb/software/WRF/3.8.0-intel-2016b-dmpar/WRF-3.8.0)
   running command "tcsh ./compile -j 4 em_b_wave"
   (in /home/example/eb/software/WRF/3.8.0-intel-2016b-dmpar/WRF-3.8.0)
...
[sanity check step method]
Sanity check paths - file ['files']
   * WRFV3/main/libwrflib.a
   * WRFV3/main/real.exe
   * WRFV3/main/wrf.exe
Sanity check paths - (non-empty) directory ['dirs']
   * WRFV3/main
   * WRFV3/run
Sanity check commands
   (none)
```
#### Example output of  $-$ extended-dry-run  $(3)$

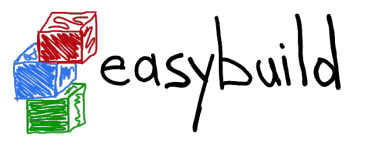

```
$ eb WRF-3.8.0-intel-2016b-dmpar.eb -x
```

```
...
```

```
[make module step method]
Generating module file /home/example/eb/modules/all/WRF/3.8.0-intel-2016b-dmpar,
with contents:
```

```
 #%Module
    proc ModulesHelp { } {
        puts stderr { The Weather Research and Forecasting (WRF) Model }
 }
    module-whatis {Description: WRF - Homepage: http://www.wrf-model.org}
```

```
 set root /home/example/eb/software/WRF/3.8.0-intel-2016b-dmpar
```

```
 conflict WRF
```

```
 if { ![ is-loaded intel/2016b ] } {
        module load intel/2016b
 }
    if { ![ is-loaded JasPer/1.900.1-intel-2016b ] } {
        module load JasPer/1.900.1-intel-2016b
 }
```
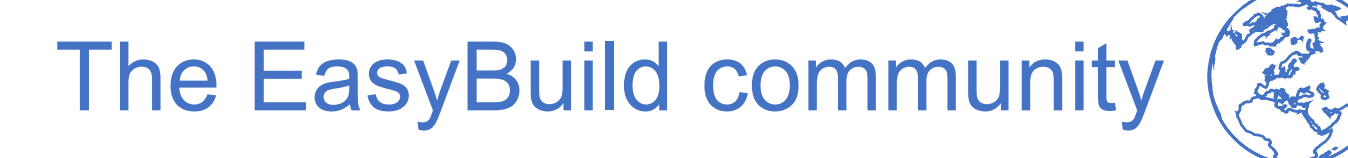

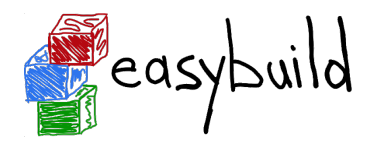

- EasyBuild community has been growing rapidly the last couple of years
- **hundreds of HPC sites and companies worldwide, incl. JSC, CSCS, SURFsara, Pfizer, ...**
- very welcoming & supportive to newcomers
- significant overlap between EasyBuild & Lmod communities
- active mailing list: *<https://lists.ugent.be/wws/info/easybuild>*
- active IRC (#easybuild on FreeNode) & Slack channel ([easybuild.slack.com](http://easybuild.slack.com))
- users are also contributing: bug reports, feature requests, code contributions, ...

### EasyBuild mailing list (subscribers)

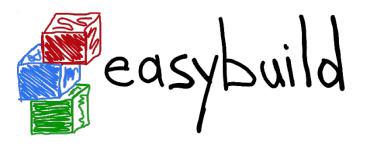

Over 250 people subscribed to EasyBuild mailing list, still growing (but slower than before).

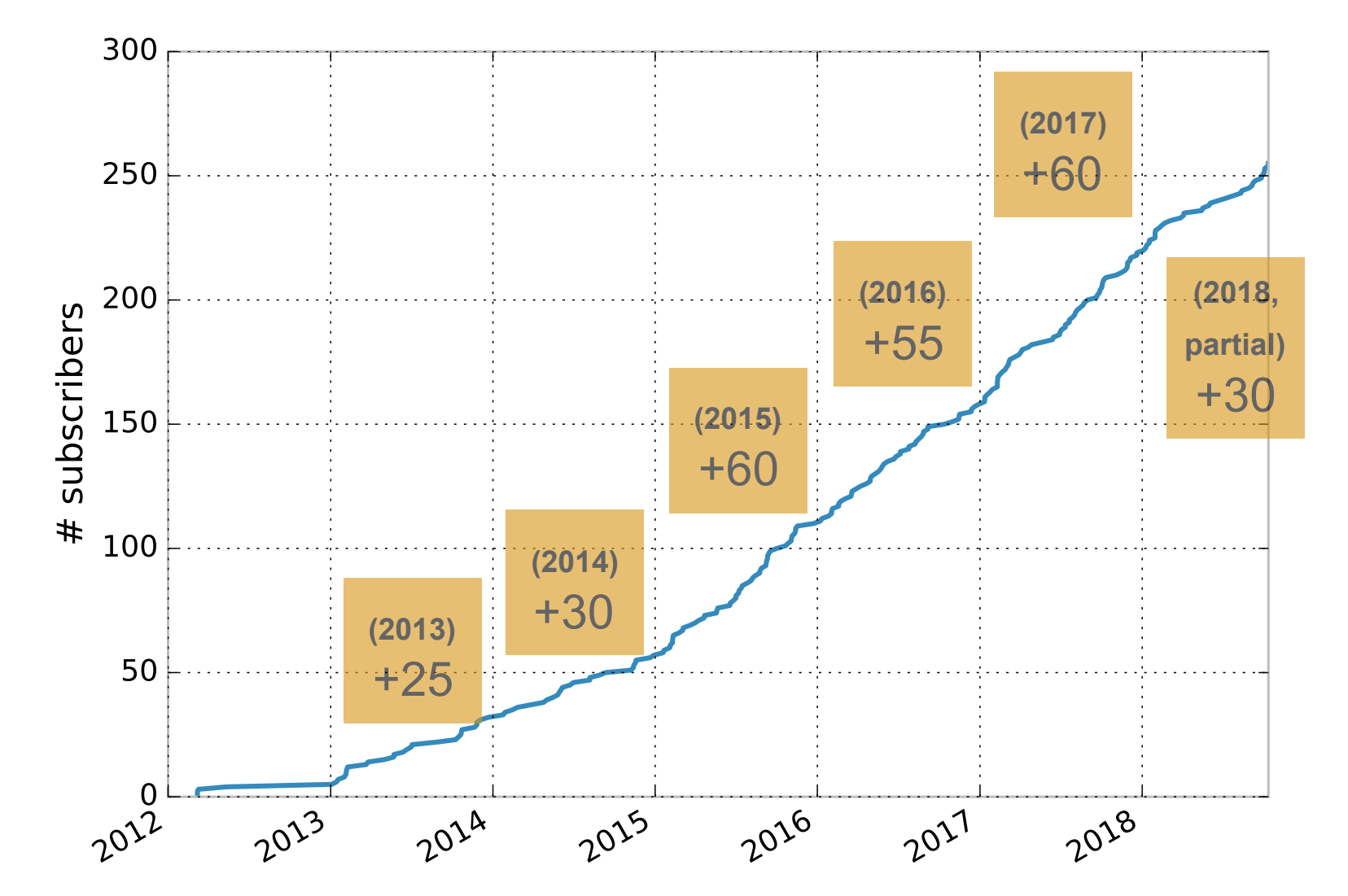

# EasyBuild mailing list (traffic)

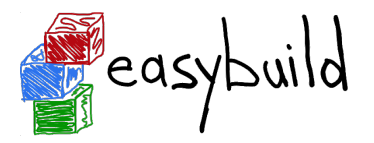

Traffic on EasyBuild mailing list peaked in 2017, more people getting help via other channels?

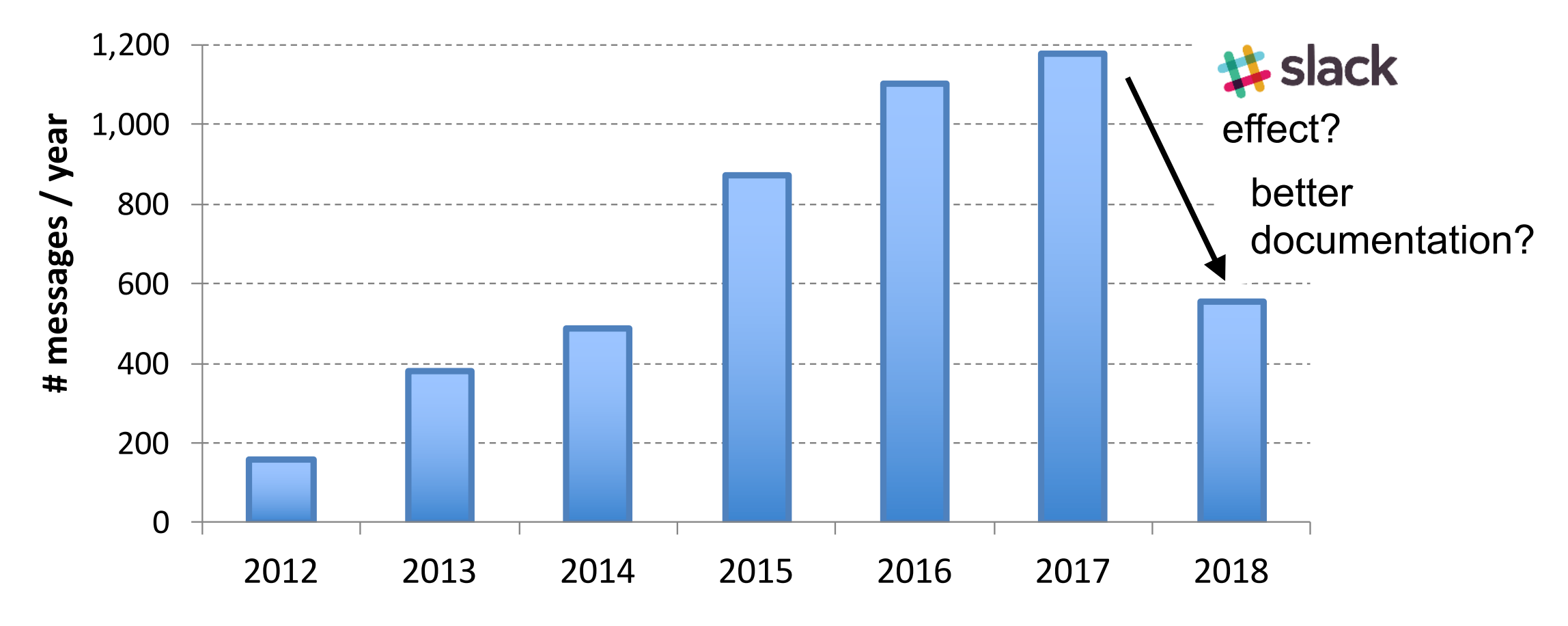

(partial)

### EasyBuild documentation visits

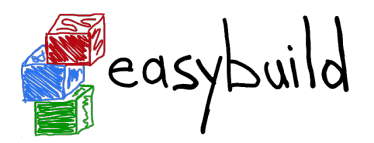

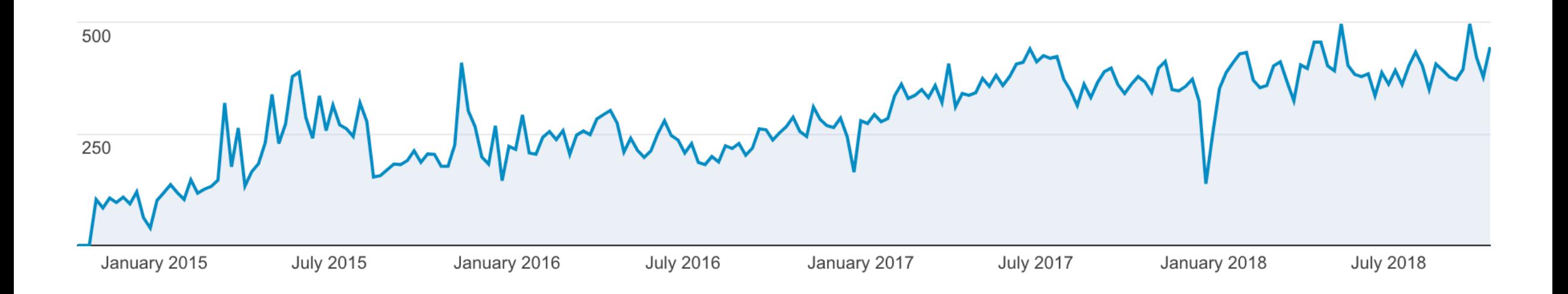

EasyBuild documentation at <https://easybuild.readthedocs.io>hitting **~500 weekly visitors** (source: Google Analytics)

### The sun never sets on EasyBuild...

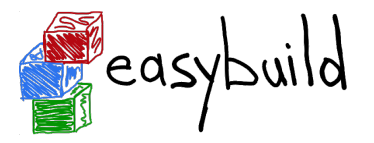

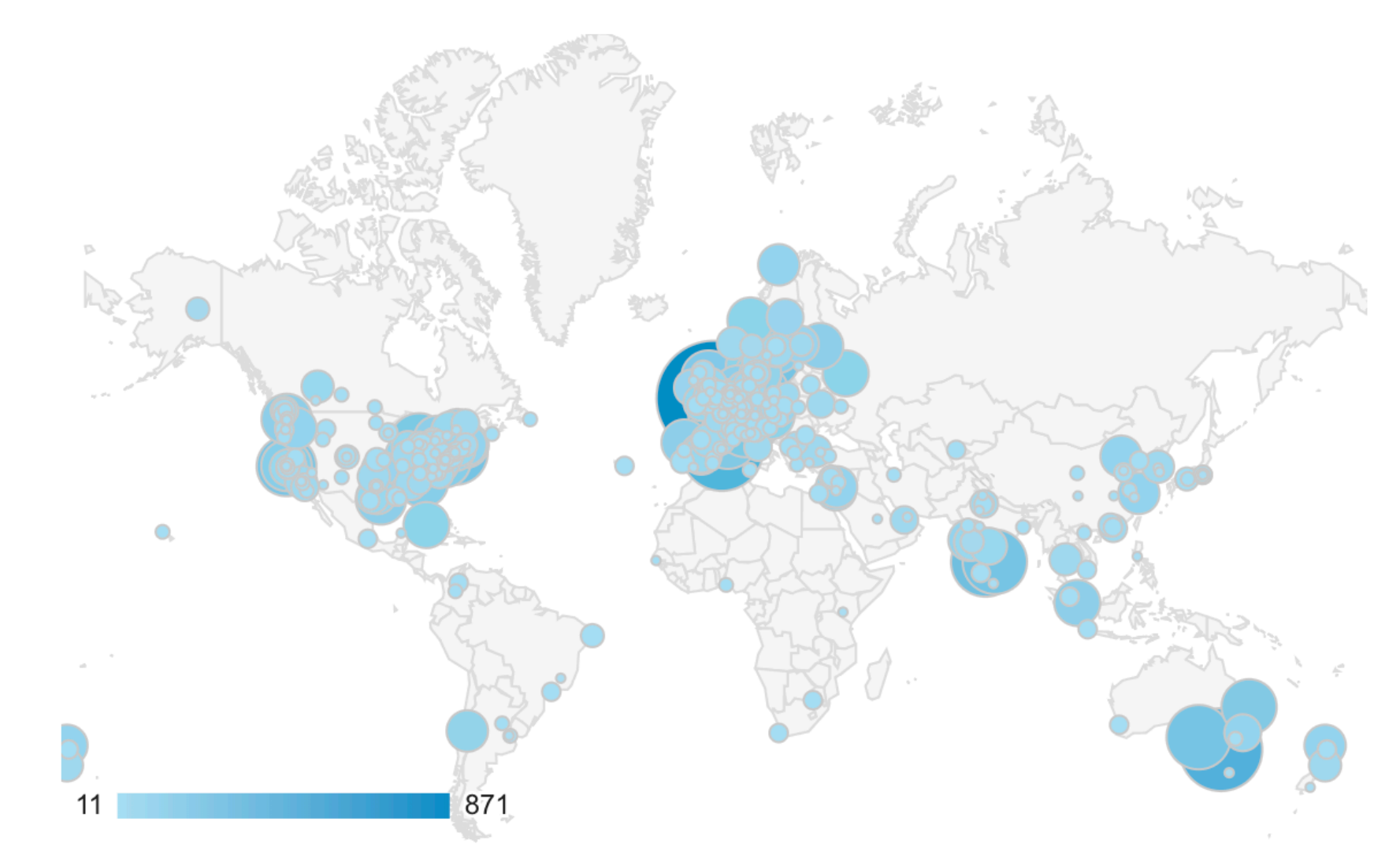

cities from where <https://easybuild.readthedocs.io>was visited at least 10 times during the last year (source: Google Analytics) 41

### Unique contributors (total, per repository)

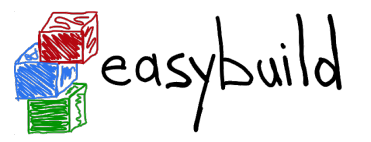

### Getting close to 200 unique contributors for easyconfigs, 100 for easyblocks.

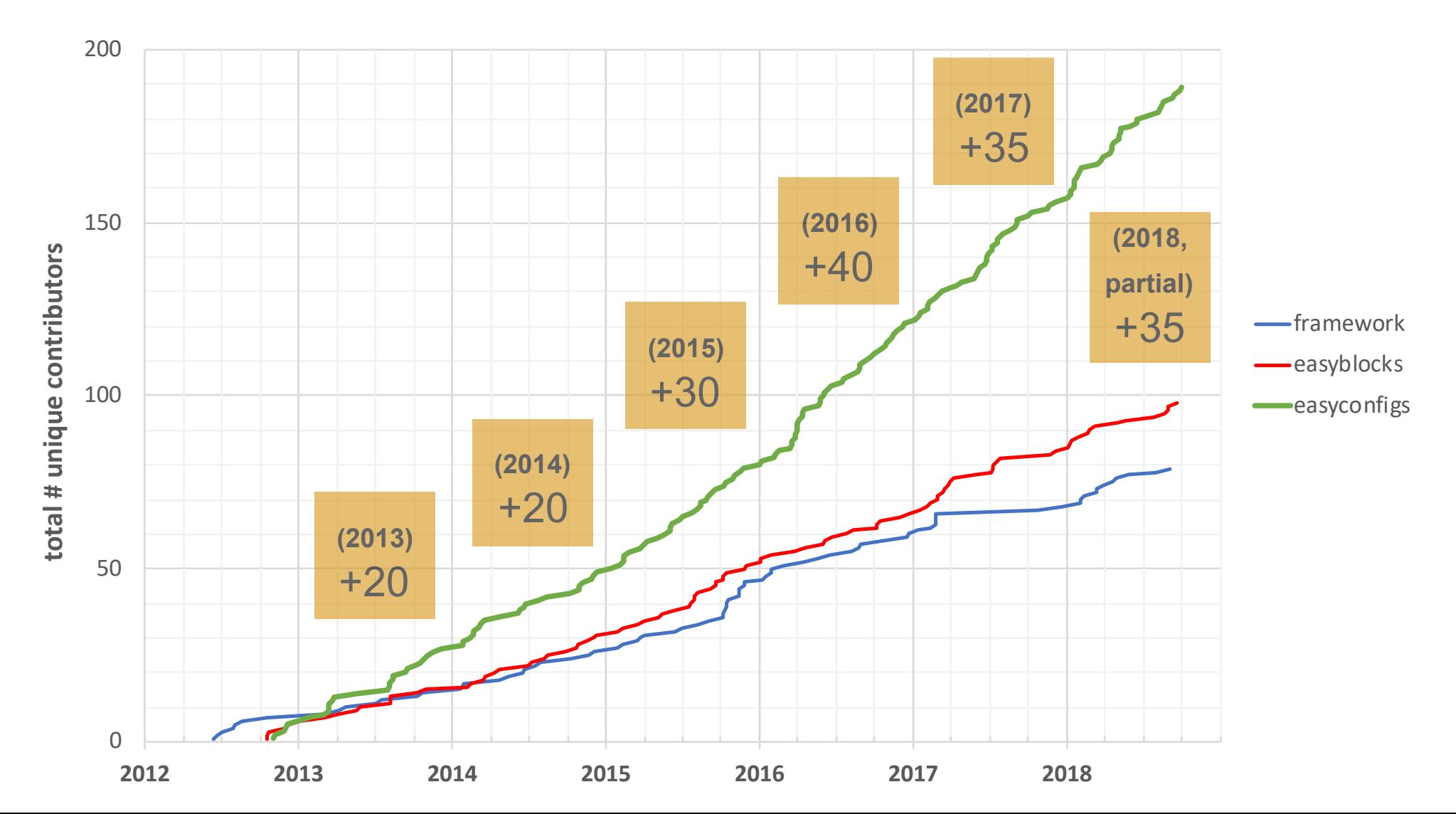

### Unique contributors (per repository, per year)

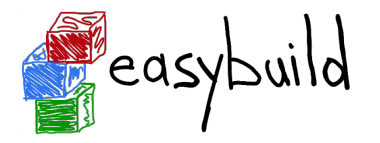

Group of easyconfigs contributors is growing every year. Stable group of easyblocks contributors, fluctuating a bit for framework.

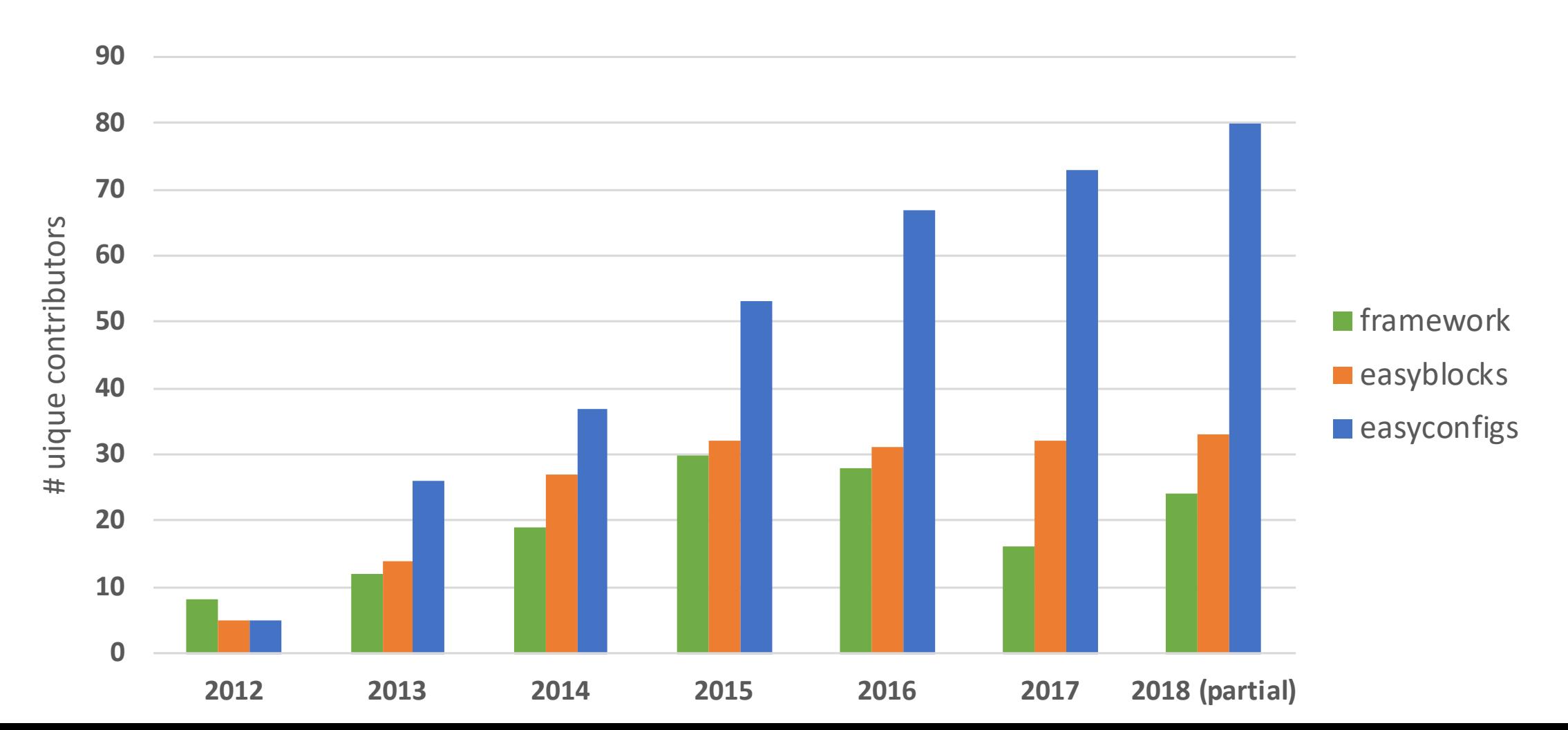

# Community (common) toolchains

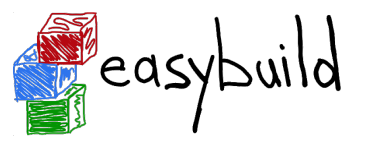

*<http://easybuild.readthedocs.io/en/latest/Common-toolchains.html>*

- **intel and foss<sup>1</sup> toolchains** are most commonly used in EasyBuild community
- helps to focus efforts of HPC sites using one or both of these toolchains
- updated twice a year, clear versioning scheme: <year>{a,b} (2017b, 2018a, ...)
- latest version:
	- foss/2018b

binutils 2.30, GCC 7.3.0, OpenMPI 3.1.1, OpenBLAS 0.3.1 (incl. (Sca)LAPACK), FFTW 3.3.8

• intel/2018b

binutils  $2.30 + GCC$  7.3.0 as base Intel compilers 2018.3.222, Intel MPI 2018.3.222, Intel MKL 2018.3.222

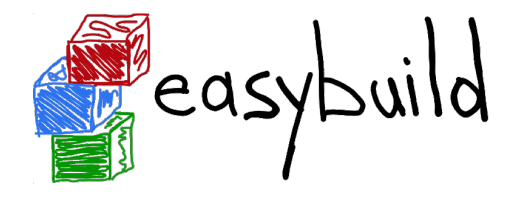

- GPLv2 license
- requires Python 2(.6)
- targeted to HPC user support teams
- stable releases since Nov'12
- supports  $>1.5k$  software pkgs  $+$   $\sim$  1k ext.
- fixed dependency/toolchain versions
- *requires* a modules tool (Lmod/Tmod)
- framework, easyblocks (.py), easyconfigs (.eb)
- can do both \$LD LIBRARY PATH & RPATH
- supports Linux (incl. Cray)

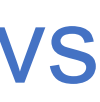

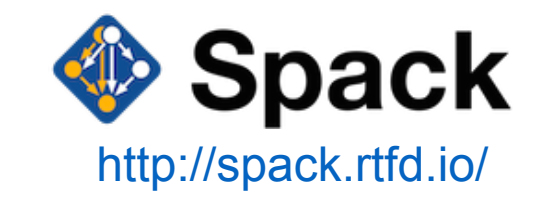

- LGPL MIT/Apache-2.0 dual-licensed
- compatible with Python 2.7 & Python 3.x
- (mainly) for scientific software developers
- alpha software (no stable/1.0 release yet)
- supports >2.5k software pkgs (incl. exts)
- very flexible dependency management
- compatible with Lmod/Tmod, dotkit
- core library + packages (.py), specs via CLI
- only does RPATH
- supports Linux (incl. Cray) & macOS

### **Both are backed by an active & supportive community!** 45

### Other features that were not covered...

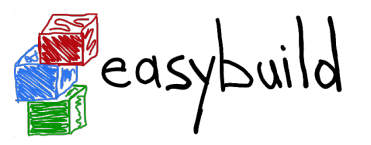

*<http://easybuild.readthedocs.io>*

- letting users manage their software stack on top of centrally provided modules
- installing hidden modules, hiding certain dependencies & toolchains
- support for using RPATH linking
- partial installations: only (re)generate module file, install additional extensions
- tracing progress via 'eb --trace'
- submitting installations as jobs to an HPC cluster via  $-$ -job (distributed installation!)
- creating packages (RPMs, ...) for software installations done with EasyBuild
- (experimental) integration with Docker & Singularity for creating container images
- using EasyBuild on Cray systems, integration with Cray Programming Environment

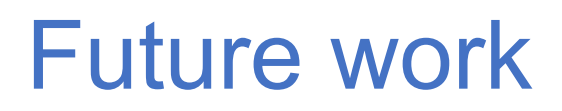

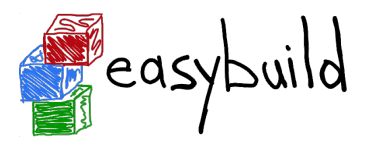

- **• more automation for incoming PRs to lower burden on maintainers**
- better error reporting
- stable integration with Docker & Singularity
- more manpower, dedicated funding (via EuroHPC project?)
- auto-updating easyconfigs to latest available version (incl. deps & extensions)
- slightly more flexibility w.r.t. dependency versions (e.g., allow "CMake 3.\*")
- getting rid of dependency on setuptools (too much of a PITA...)
- support for using EasyBuild on top of Python 3 (EasyBuild 4.0)

### Papers on EasyBuild (& Lmod)

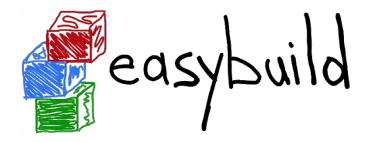

**Modern Scientific Software Management Using EasyBuild and Lmod**  Markus Geimer (JSC), Kenneth Hoste (HPC-UGent), Robert McLay (TACC) [http://easybuilders.github.io/easybuild/files/hust14\\_paper.pdf](http://easybuilders.github.io/easybuild/files/hust14_paper.pdf)

**Making Scientific Software Installation Reproducible On Cray Systems Using EasyBuild**  Petar Forai (IMP), Guilherme Peretti-Pezzi (CSCS), Kenneth Hoste (HPC-UGent) [https://cug.org/proceedings/cug2016\\_proceedings/includes/files/pap145.pdf](https://cug.org/proceedings/cug2016_proceedings/includes/files/pap145.pdf)

#### **Scientific Software Management in Real Life: Deployment of EasyBuild on a Large Scale System**

Damian Alvarez, Alan O'Cais, Markus Geimer (JSC), Kenneth Hoste (HPC-UGent) <http://easybuilders.github.io/easybuild/files/eb-jsc-hust16.pdf>

### 4th EasyBuild User Meeting

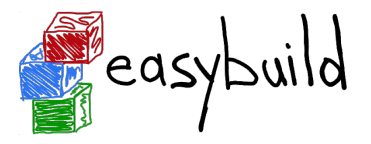

Wed 30 Jan - Fri Feb 1st 2019 Louvain-la-Neuve, Belgium (Near Brussels) *<https://tiny.cc/eum19>*

close to FOSDEM 2019 Sat-Sun Feb 2-3 2019 *<https://fosdem.org/2019>* devrooms on HPC, Big Data & Science, Quantum Computing, ML on Code

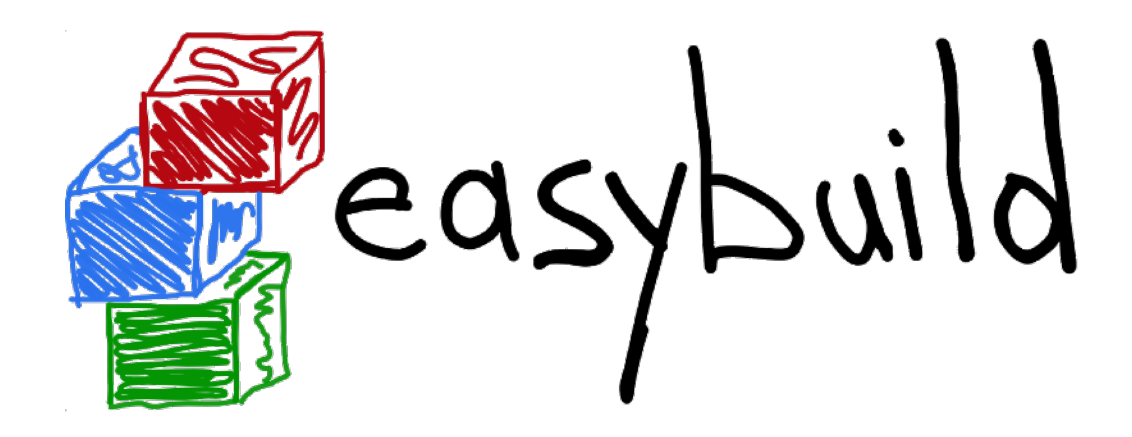

# *Questions?*

*[kenneth.hoste@ugent.be](mailto:kenneth.hoste@ugent.be) [http://easybuilders.github.io/easybuild](http://easybuilders.github.io/easybuild/) easybuild@lists.ugent.be <http://easybuild.readthedocs.io>*

# Contributing to EasyBuild

*<http://easybuild.readthedocs.io/en/latest/Contributing.html>*

EasyBuild has improved significantly thanks to the community.

### **You too can contribute back**, by:

- sending feedback
- reporting bugs
- joining the discussion (mailing lists, IRC/Slack, EasyBuild conf calls)
- sharing suggestions/ideas for enhancements & additional features
- contributing easyconfigs, enhancing easyblocks, adding support for new software...
- extending & enhancing documentation

# Adding support for additional software

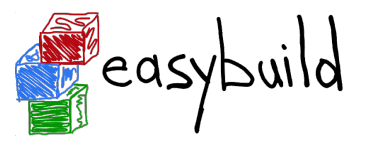

- for each software installation, an **easyconfig file** is required
	- defines easyconfig parameters that specify to EasyBuild what to install, and how
	- existing easyconfig files can serve as examples
	- for version or toolchain updates, a tweaked easyconfig can be *generated* via eb --try-\*
	- see *[https://easybuild.readthedocs.io/en/latest/Writing\\_easyconfig\\_files.html](https://easybuild.readthedocs.io/en/latest/Writing_easyconfig_files.html)*
- for 'standard' installation procedures, a **generic easyblock** can be used
	- installation can be controlled where needed via easyconfig parameters
- for custom installation procedures, a **software-specific easyblock** is required
	- see *<https://easybuild.readthedocs.io/en/latest/Implementing-easyblocks.html>*

### Common generic easyblocks

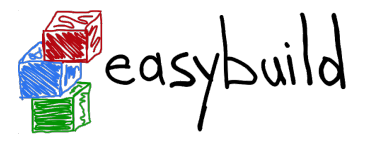

*[http://easybuild.readthedocs.io/en/latest/version-specific/generic\\_easyblocks.html](http://easybuild.readthedocs.io/en/latest/version-specific/generic_easyblocks.html)*

• **ConfigureMake**

standard './configure'-'make'-'make install'installation procedure

• **CMakeMake**

same as ConfigureMake, but using *CMake* for configuring

• **PythonPackage**

installing Python packages ('python setup.py install', 'pip install', ...)

• **MakeCp**

no (standard) configuration step, build with 'make', install by copying binaries/libraries

- **Tarball**: just unpack sources and copy everything to installation directory
- **Binary**: run binary installer (specified via 'install cmd' easyconfig parameter)

# Easyconfig files vs easyblocks

**Example 2** 

*<http://easybuild.readthedocs.io/en/latest/Implementing-easyblocks.html>*

- thin line between using custom easyblock and 'fat' easyconfig with generic easyblock
- custom easyblocks are "do once and forget", **central solution to build peculiarities**
- reasons to consider implementing a software-specific easyblock include:
	- 'critical' values for easyconfig parameters required to make installation succeed
	- toolchain-specific aspects of the build and installation procedure (e.g., configure options)
	- interactive commands that need to be run
	- custom (configure) options for dependencies
	- having to create or adjust specific (configuration) files
	- 'hackish' usage of a generic easyblock

# right can be a major hurdle for contributors

- Potential contributors may not be familiar (yet) with git...
- Do they *have* to learn git first before they can contribute?

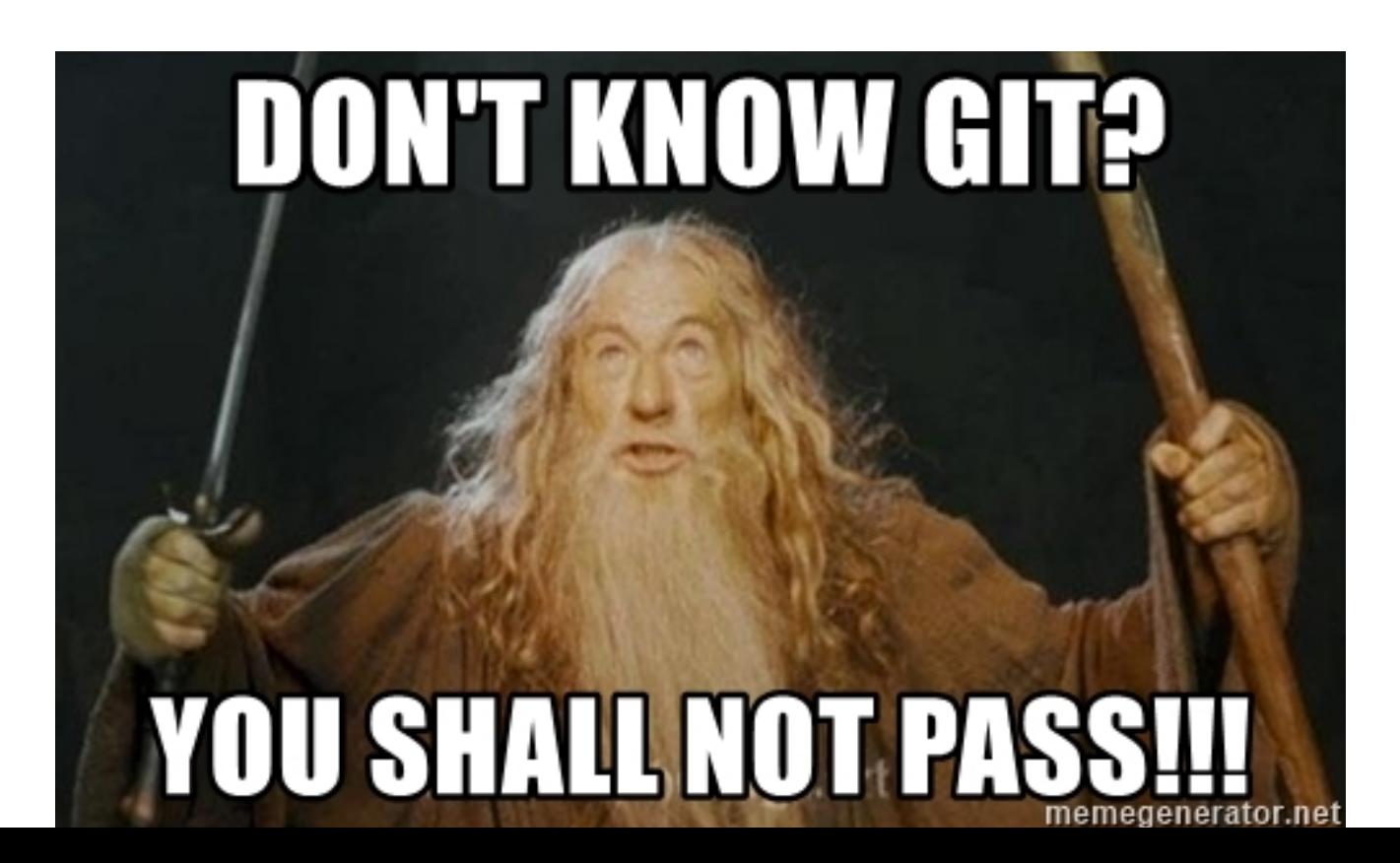

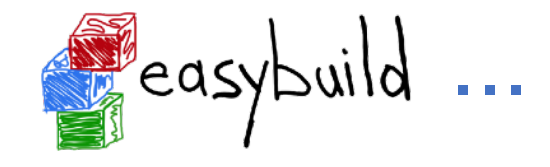

To contribute one or more easyconfig files, you first need to prepare:

*I shall say do zis only once!*

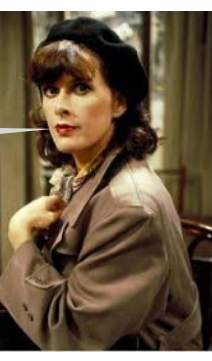

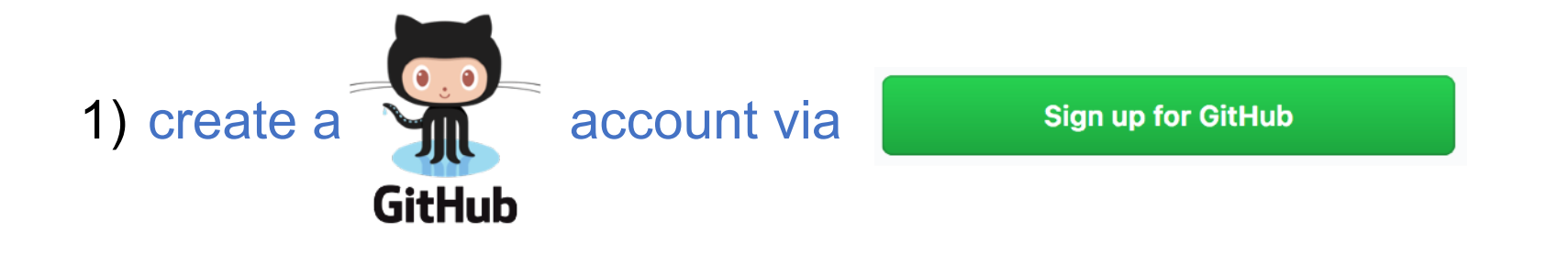

2) \text{\bigsend{R}\$ \text{Phittps://github.com/easybuilders/easybuild-easyconfigs

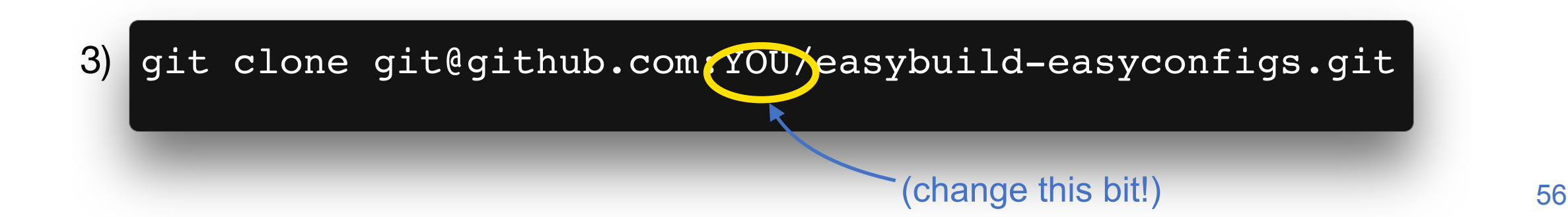

### Branch, stage, commit, push

Once you have cloned the easyconfigs repository, you can really get to work...

*# create and check out a new branch*

\$ git checkout -b funnybranchname

*# stage the new/changed easyconfig file(s)*

\$ git add easybuild/easyconfigs/s/scikit-learn/\*.eb

*# commit the changes with a sensible commit message*

\$ git commit -m "update scikit-learn to 0.19.1"

*# push your branch to your fork on GitHub*

\$ git push origin funnybranchname

### Clickety, clickety, click.

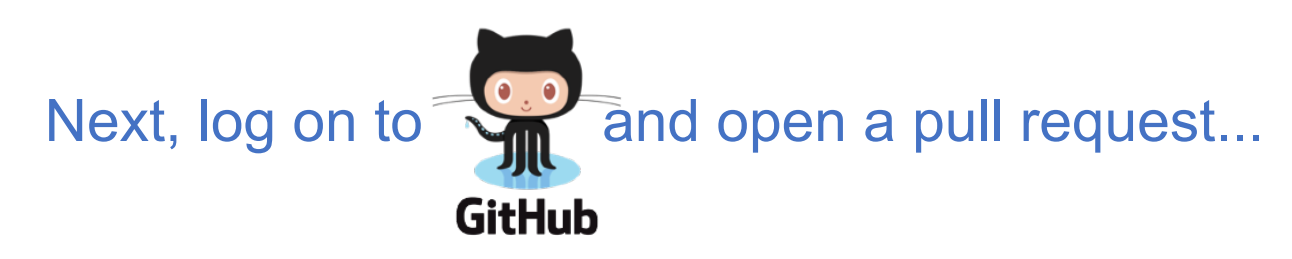

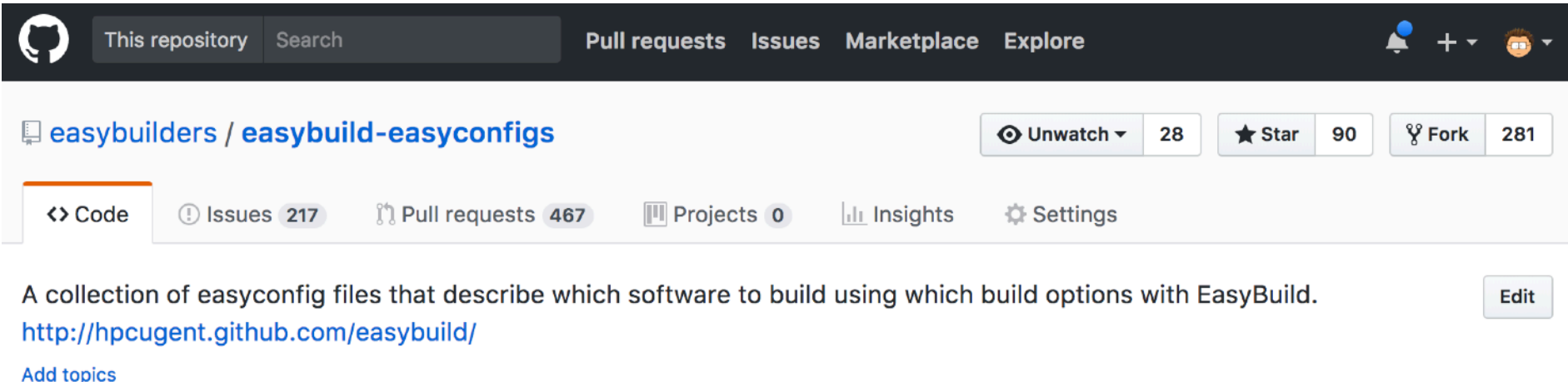

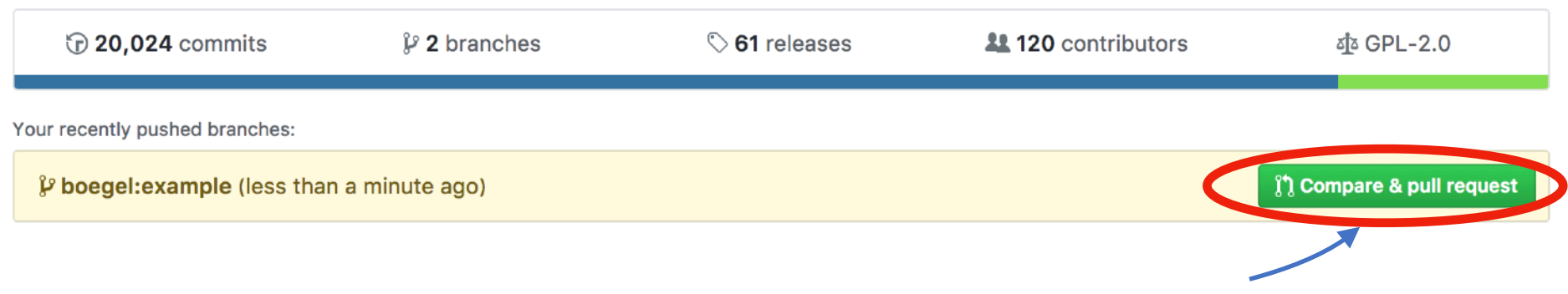

You can use this useful button, if you're quick enough!

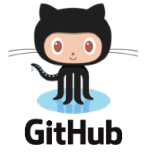

### Almost there...

### Open a pull request

Create a new pull request by comparing changes across two branches. If you need to, you can also compare across forks.

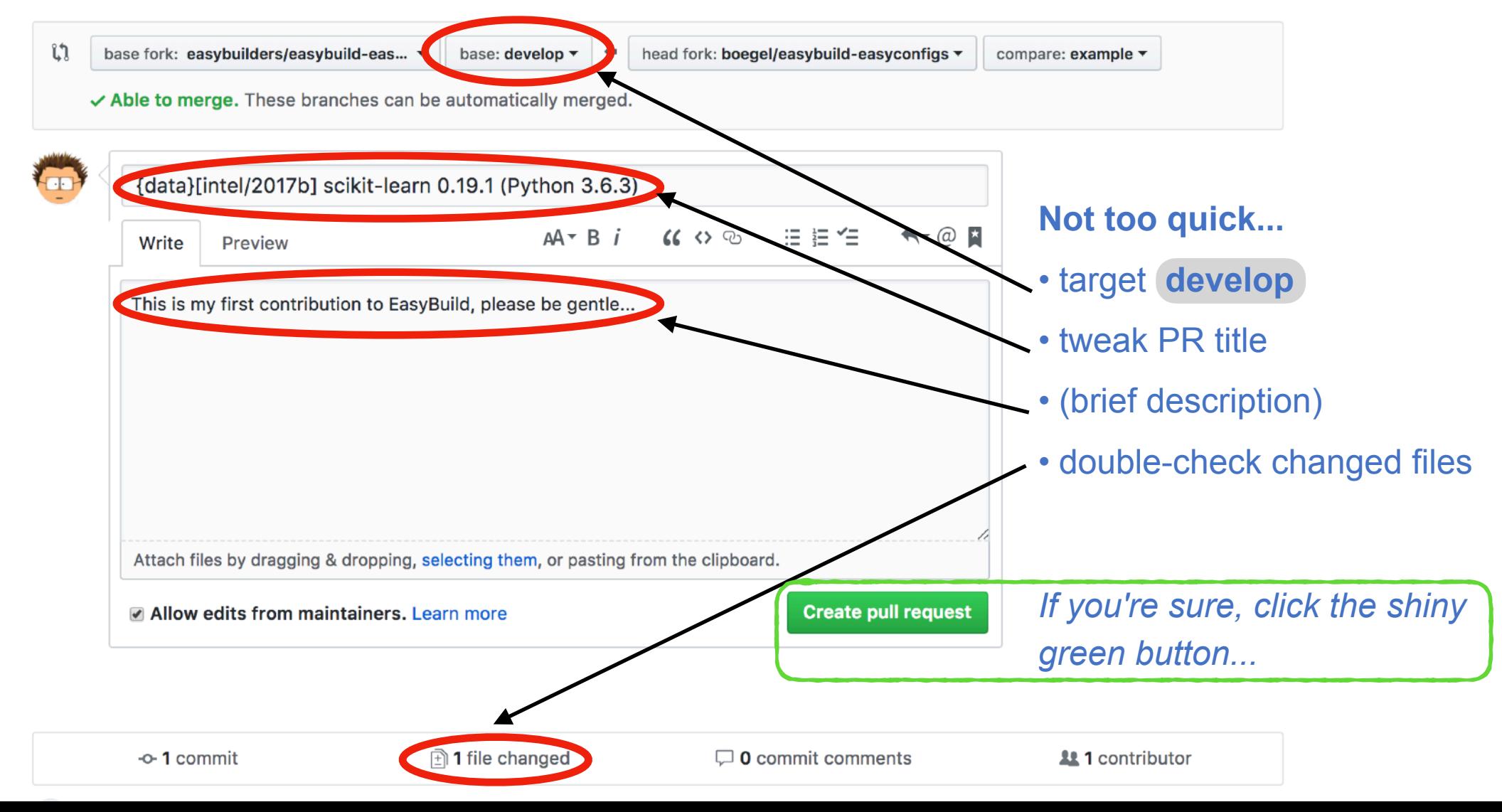

59

### Are we done yet?

- once your pull request is open, your changes will be:
	- quickly tested by  $\overline{\mathbb{G}}$  Travis CI (automagically)
	- reviewed by a maintainer
	- thoroughly tested by at least one person
- additional changes may be requested...

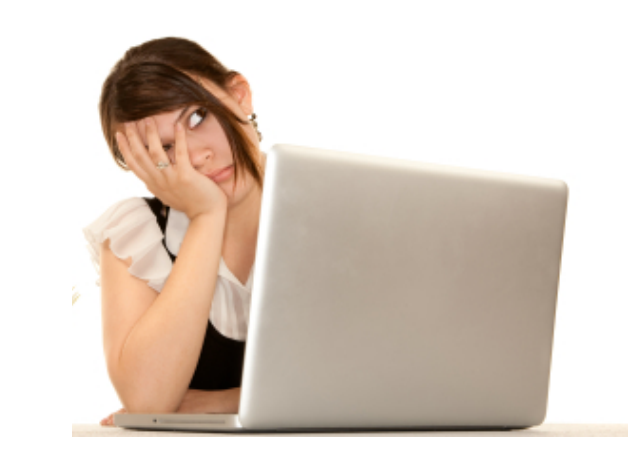

- which means you may have to go back to git...
- maybe even multiple times... (spread over multiple hours/days)

### Fine-tuning your contribution

*Do you still remember the funny branch name you used for that PR?*

*# check out your branch again*

\$ git checkout funnybranchname

*# edit some files, as requested by the friendly reviewer* \$ vim ...

*# commit (all) your changes* \$ git commit -am "fixed suggestions by reviewer"

*# push your updated branch to GitHub to update the PR* \$ git push origin funnybranchname

### Too much overhead, manual steps...

- *• "Isn't there an easier/more efficient way for doing this?!"* 
	- need to come up with a sensible funny branch name first...
	- 4 git commands to prepare the contribution
	- at least 4 (well aimed) *mouse clicks* to open the pull request
	- if requested, N x 3 more git commands for fine-tuning the PR
	- + a bit of cleanup afterwards (delete branch both in local repository clone and on GitHub)
- All of this assuming you:
	- take into account the project policies
	- don't mess up with git at any time...

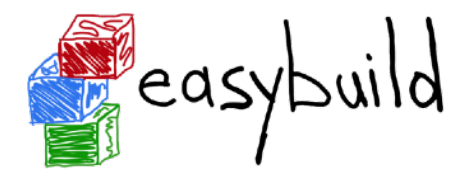

- more incoming contributions in 2015
	- ~500 easyconfig PRs in 2013 & 2014
	- almost double that in 2015...

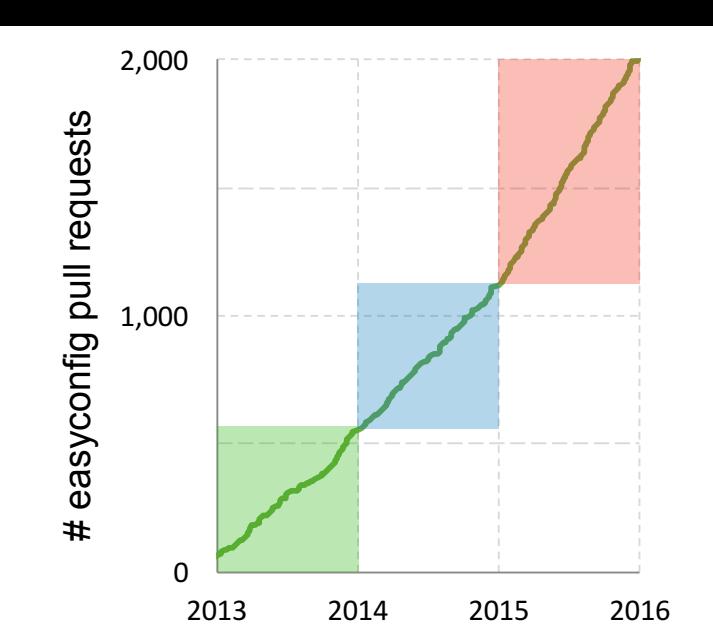

- several people were struggling with the contribution procedure
	- mainly because they were not sufficiently familiar with git
	- most candidate contributors were not software developers
	- resulted in a lot of frustration & wasted time
	- some people even gave up on contributing :(
- quite annoying for a project that aims to *automate* things...

# GitHub integration in Strasybuild

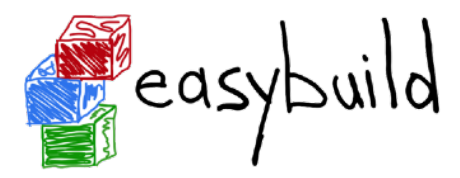

*[https://easybuild.readthedocs.io/en/latest/Integration\\_with\\_GitHub.html](https://easybuild.readthedocs.io/en/latest/Integration_with_GitHub.html)*

- goals:
	- **• automate contribution workflow**
	- avoid direct interaction with git and

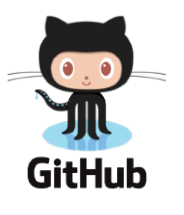

- initial implementation added support for:
	- opening new PRs & updating existing PRs
	- downloading & using easyconfigs from a PR
	- uploading test reports to a PR
- limited to easyconfig files, for now...
	- but implemented such that it is easy to extend to easyblocks, and even the EasyBuild framework itself

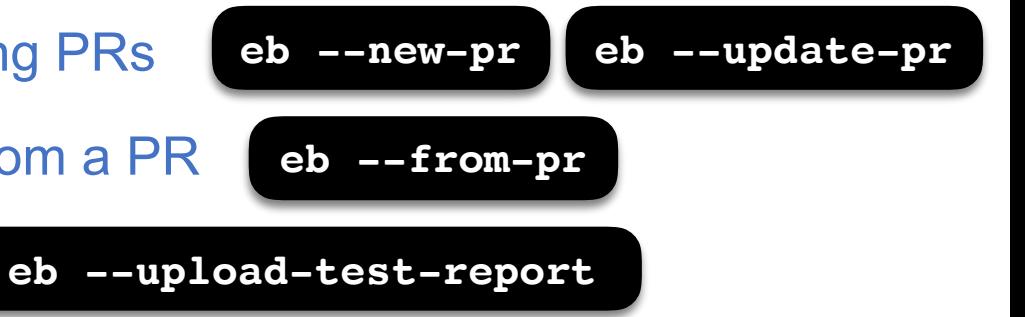

### Under the covers

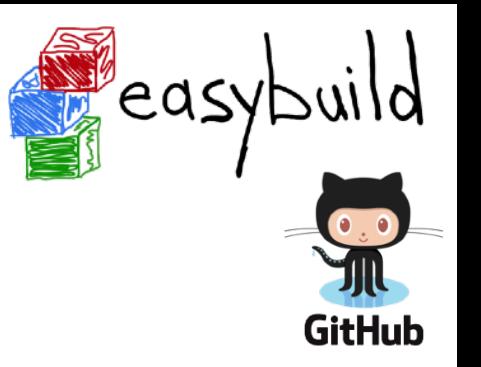

- **GitPython** (<https://pypi.python.org/pypi/GitPython>)
	- Python library to interact with  $\bigcirc$  git
- **GitHub REST API** ([https://developer.github.com/v3\)](https://developer.github.com/v3)
	- to automate interaction with GitHub (less clickety, clickety)
- **keyring** Python package ([https://pypi.python.org/pypi/keyring\)](https://pypi.python.org/pypi/keyring)
	- Python library that provides access to system keyring
	- required to securely store GitHub tokens

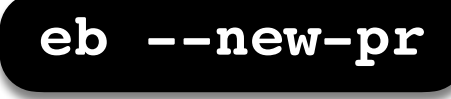

### **\$ eb --new-pr sklearn.eb**

- == temporary log file in case of crash /tmp/eb-Iv07fs/easybuild-inS8Ny.log == fetching branch 'develop' from
	- https://github.com/easybuilders/easybuild-easyconfigs.git...
- == copying easyconfigs to
	- /tmp/eb-Iv07fs/git-working-dirhYsAA\_/easybuild-easyconfigs...

#### Opening pull request

- \* target: easybuilders/easybuild-easyconfigs:develop
- \* from: boegel/easybuild-easyconfigs:20180125211924\_new\_pr\_scikit-learn0191
- \* title: "{data}[intel/2017b] scikit-learn v0.19.1"

#### \* description:

```
"" ""
```

```
(created using `eb --new-pr`)
```
#### *one single 'eb' command*  no 'git' commands, no clickety on GitHub

"" "" ""

```
* overview of changes:
```

```
 .../s/scikit-learn/scikit-learn-0.19.1-intel-2017b-Python-3.6.3.eb | 31 +++++++++++++
 1 file changed, 31 insertions(+)
```

```
Opened pull request: https://github.com/easybuilders/easybuild-easyconfigs/pull/12345
== Temporary log file(s) /tmp/eb-Iv07fs/easybuild-inS8Ny.log* have been removed.
== Temporary directory /tmp/eb-Iv07fs has been removed.
```
**GitHub** 

reas

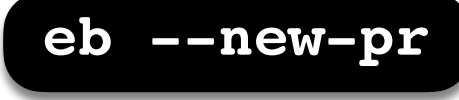

#### **\$ eb --new-pr sklearn.eb**

```
== temporary log file in case of crash /tmp/eb-Iv07fs/easybuild-inS8Ny.log
```
== fetching branch 'develop' from

https://github.com/easybuilders/easybuild-easyconfigs.git...

 $==$  copying easyconfigs to

/tmp/eb-Iv07fs/git-working-dirhYsAA\_/easybuild-easyconfigs...

```
Opening pull request
```
- \* target: easybuilders/easybuild-easyconfigs:develop
- \* from: boegel/easybuild-easyconfigs:20180125211924\_new\_pr\_scikit-learn0191
- \* title: "{data}[intel/2017b] scikit-learn v0.19.1"

```
* description:
```

```
"" ""
```

```
(created using `eb --new-pr`)
```
repository is *cloned* to temporary directory, *develop* branch is *checked out* as a base

```
"" "" ""
```

```
* overview of changes:
```

```
 .../s/scikit-learn/scikit-learn-0.19.1-intel-2017b-Python-3.6.3.eb | 31 +++++++++++++
 1 file changed, 31 insertions(+)
```

```
Opened pull request: https://github.com/easybuilders/easybuild-easyconfigs/pull/12345
== Temporary log file(s) /tmp/eb-Iv07fs/easybuild-inS8Ny.log* have been removed.
== Temporary directory /tmp/eb-Iv07fs has been removed.
```
**GitHub** 

reas

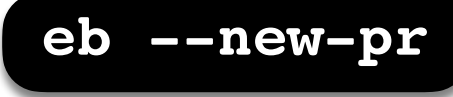

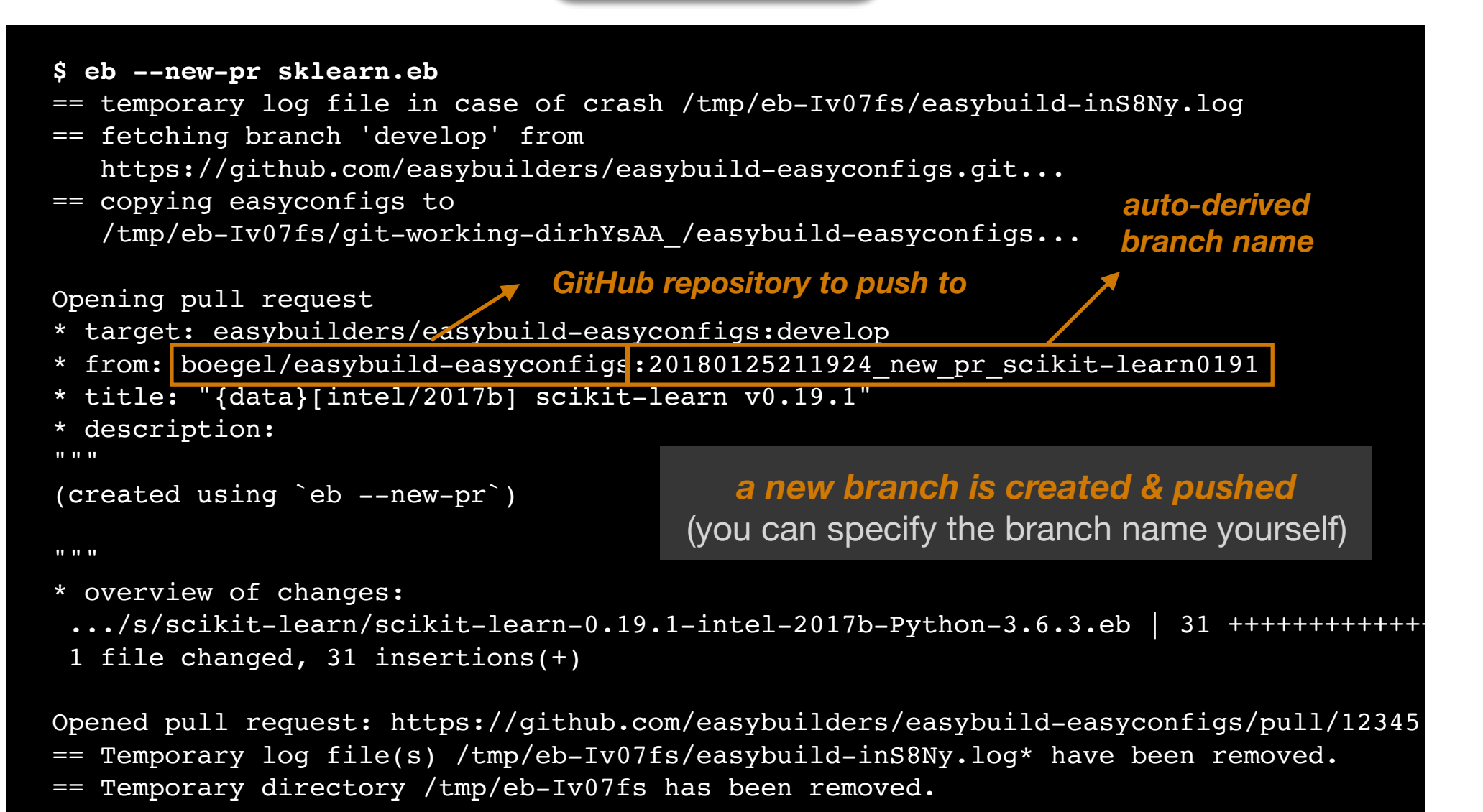

**GitHub** 

eas

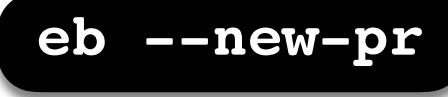

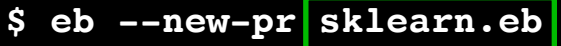

- == temporary log file in case of crash /tmp/eb-Iv07fs/easybuild-inS8Ny.log
- == fetching branch 'develop' from https://github.com/easybuilders/easybuild-easyconfigs.git...
- == copying easyconfigs to

/tmp/eb-Iv07fs/git-working-dirhYsAA\_/easybuild-easyconfigs...

```
Opening pull request
```
- \* target: easybuilders/easybuild-easyconfigs:develop
- \* from: boegel/easybuild-easyconfigs:20180125211924\_new\_pr\_scikit-learn0191
- \* title: "{data}[intel/2017b] scikit-learn v0.19.1"

```
* description:
```

```
"" ""
```

```
(created using `eb --new-pr`)
```
the easyconfig file is *renamed* and *moved to the right location*

"" "" ""

```
* overview of changes:
```
.../s/scikit-learn/scikit-learn-0.19.1-intel-2017b-Python-3.6.3.eb | 31 +++++++++++++

```
 1 file changed, 31 insertions(+)
```
Opened pull request: https://github.com/easybuilders/easybuild-easyconfigs/pull/12345 == Temporary log file(s) /tmp/eb-Iv07fs/easybuild-inS8Ny.log\* have been removed. == Temporary directory /tmp/eb-Iv07fs has been removed.

**GitHub** 

'eas

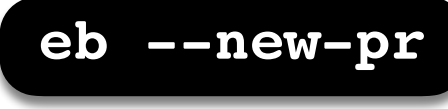

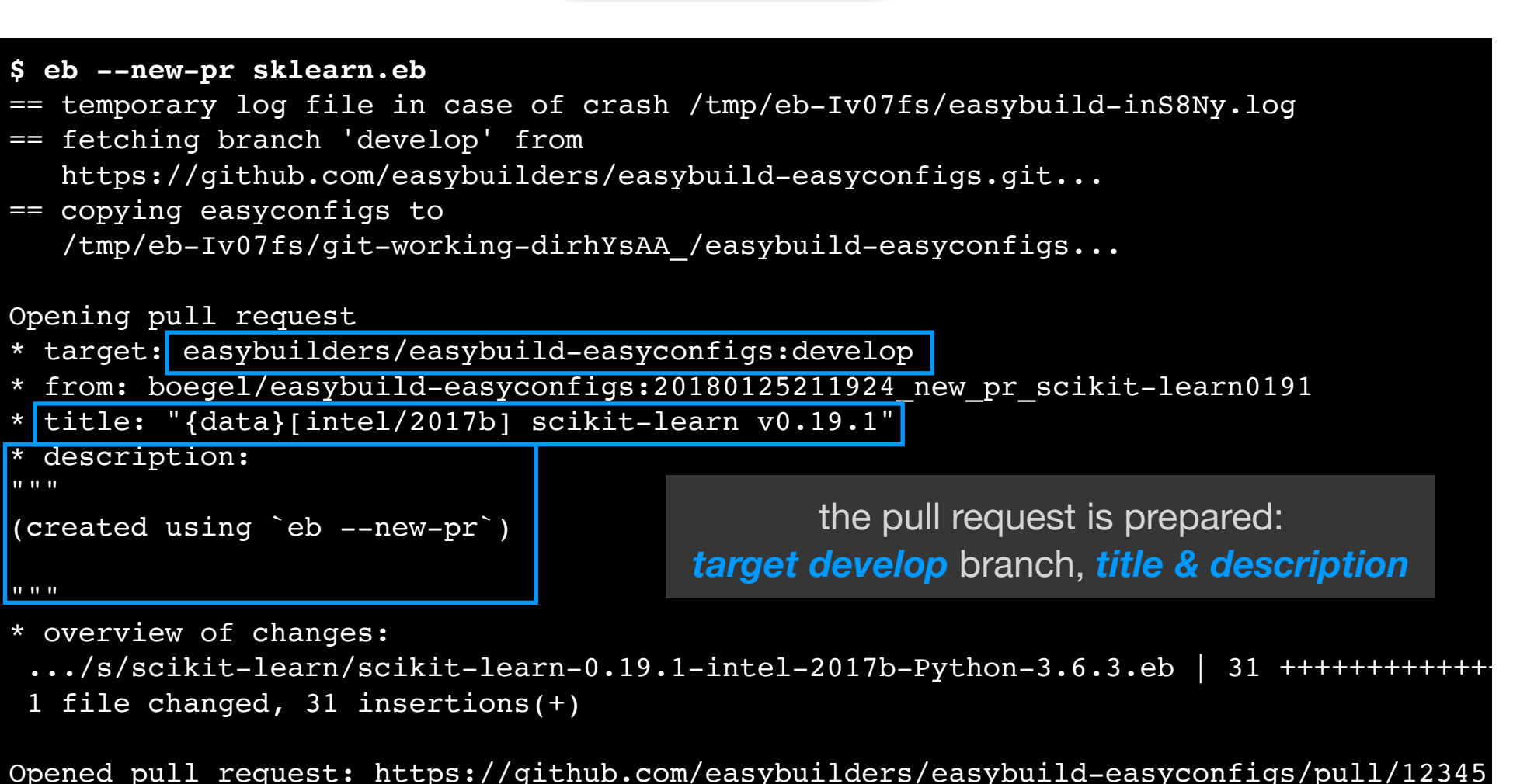

== Temporary log file(s) /tmp/eb-Iv07fs/easybuild-inS8Ny.log\* have been removed. == Temporary directory /tmp/eb-Iv07fs has been removed.

,eas

**GitHub** 

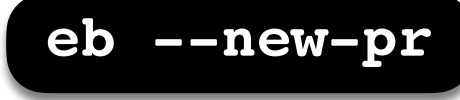

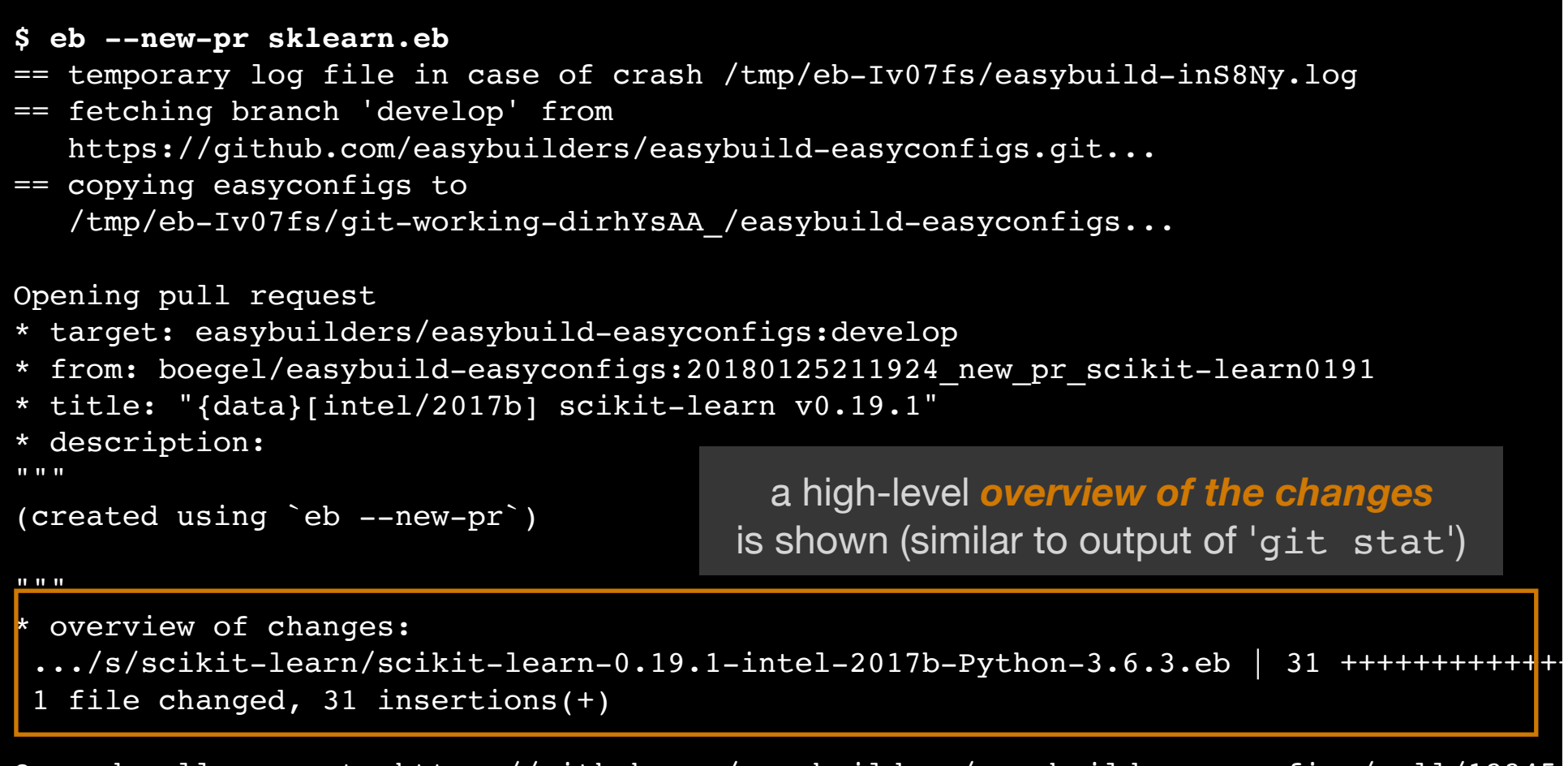

Opened pull request: https://github.com/easybuilders/easybuild-easyconfigs/pull/12345 == Temporary log file(s) /tmp/eb-Iv07fs/easybuild-inS8Ny.log\* have been removed. == Temporary directory /tmp/eb-Iv07fs has been removed.

eas

**GitHub** 

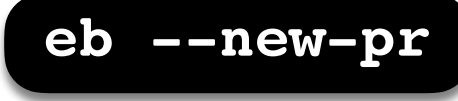

#### **\$ eb --new-pr sklearn.eb** == temporary log file in case of crash /tmp/eb-Iv07fs/easybuild-inS8Ny.log == fetching branch 'develop' from https://github.com/easybuilders/easybuild-easyconfigs.git... == copying easyconfigs to /tmp/eb-Iv07fs/git-working-dirhYsAA\_/easybuild-easyconfigs... Opening pull request \* target: easybuilders/easybuild-easyconfigs:develop \* from: boegel/easybuild-easyconfigs:20180125211924\_new\_pr\_scikit-learn0191 \* title: "{data}[intel/2017b] scikit-learn v0.19.1" \* description: "" "" (created using `eb --new-pr`) "" "" "" \* overview of changes: .../s/scikit-learn/scikit-learn-0.19.1-intel-2017b-Python-3.6.3.eb | 31 +++++++++++++ 1 file changed, 31 insertions(+) the *pull request is opened automatically*, using the GitHub API & token

Opened pull request: https://github.com/easybuilders/easybuild-easyconfigs/pull/12345 == Temporary log file(s) /tmp/eb-Iv07fs/easybuild-inS8Ny.log\* have been removed. == Temporary directory /tmp/eb-Iv07fs has been removed.

reas

**GitHub**
### Opening a pull request is now... easy!

- **\$** mv sklearn.eb scikit-learn-0.19.1-intel-2017b-Python-3.6.3.eb
- **\$** mv scikit\*.eb easybuild/easyconfigs/s/scikit-learn
- **\$ git checkout develop && git pull upstream develop**
- **\$ git checkout -b scikit\_learn\_0191\_intel\_2017b**
- **\$ git add easybuild/easyconfigs/s/scikit-learn**
- **\$ git commit -m "{data}[intel/2017b] scikit-learn v0.19.1"**
- **\$ git push origin scikit\_learn\_0191\_intel\_2017b**

*+ log into GitHub to actually open the pull request (clickety, clickety...)*

one single eb command no git commands no GitHub interaction

metadata is automatically derived from easyconfig

*saves a lot of time!*

**eb --new-pr sklearn.eb**

**GitHub** 

**EN** easy

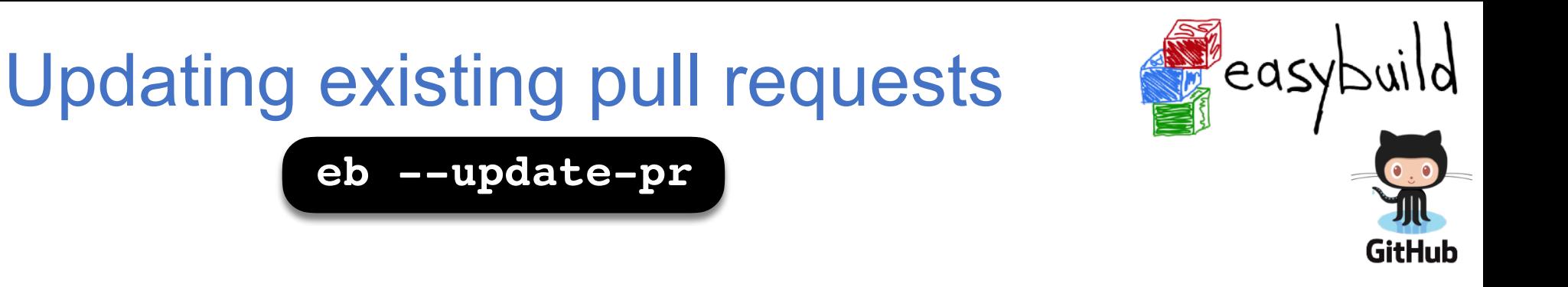

#### to update a PR: provide PR#, updated files and commit message

```
$ eb --update-pr 12345 sklearn.eb --pr-commit-msg "minor style fixes"
== temporary log file in case of crash /tmp/eb-EKe1WF/easybuild-w1Ycat.log
== Determined branch name corresponding to easybuilders/easybuild-easyconfigs
PR #12345: 20180125211924 new pr scikit-learn0191
== fetching branch '20180125211924_new_pr_scikit-learn0191' from https://
github.com/boegel/easybuild-easyconfigs.git...
== copying easyconfigs to /tmp/eb-EKe1WF/git-working-dirbIzGHn/easybuild-
easyconfigs...
Overview of changes:
  .../s/scikit-learn/scikit-learn-0.19.1-intel-2017b-Python-3.6.3.eb | 2 +-
  1 file changed, 1 insertion(+), 1 deletion(-)
Updated easybuilders/easybuild-easyconfigs PR #12345 by pushing to branch 
boegel/20180125211924_new_pr_scikit-learn0191
== Temporary log file(s) /tmp/eb-EKe1WF/easybuild-w1Ycat.log* have been removed.
```

```
== Temporary directory /tmp/eb-EKe1WF has been removed.
```
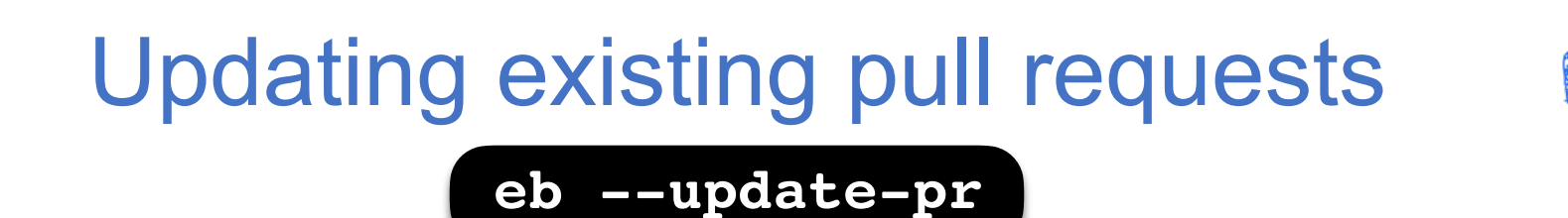

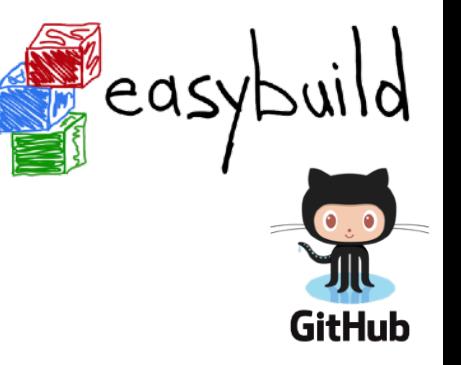

#### branch that corresponds with PR is determined *automatically*

```
$ eb --update-pr 12345 sklearn.eb --pr-commit-msg "minor style fixes"
== temporary log file in case of crash /tmp/eb-EKe1WF/easybuild-w1Ycat.log
== Determined branch name corresponding to easybuilders/easybuild-easyconfigs
PR #12345: 20180125211924 new pr scikit-learn0191
== fetching branch '20180125211924_new_pr_scikit-learn0191' from https://
github.com/boegel/easybuild-easyconfigs.git...
== copying easyconfigs to /tmp/eb-EKe1WF/git-working-dirbIzGHn/easybuild-
easyconfigs...
Overview of changes:
  .../s/scikit-learn/scikit-learn-0.19.1-intel-2017b-Python-3.6.3.eb | 2 +-
  1 file changed, 1 insertion(+), 1 deletion(-)
Updated easybuilders/easybuild-easyconfigs PR #12345 by pushing to branch
```

```
boegel/20180125211924_new_pr_scikit-learn0191
```

```
== Temporary log file(s) /tmp/eb-EKe1WF/easybuild-w1Ycat.log* have been removed.
== Temporary directory /tmp/eb-EKe1WF has been removed.
```
### Updating existing pull requests

**eb --update-pr**

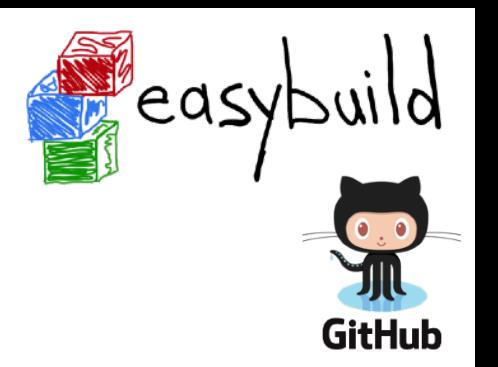

PR branch is downloaded to temporary directory, updated files are copied

**\$ eb --update-pr 12345 sklearn.eb --pr-commit-msg "minor style fixes"** == temporary log file in case of crash /tmp/eb-EKe1WF/easybuild-w1Ycat.log == Determined branch name corresponding to easybuilders/easybuild-easyconfigs PR #12345: 20180125211924 new pr scikit-learn0191

== fetching branch '20180125211924 new pr scikit-learn0191' from https://

github.com/boegel/easybuild-easyconfigs.git...

== copying easyconfigs to /tmp/eb-EKe1WF/git-working-dirbIzGHn/easybuildeasyconfigs...

Overview of changes:

```
 .../s/scikit-learn/scikit-learn-0.19.1-intel-2017b-Python-3.6.3.eb | 2 +-
```

```
 1 file changed, 1 insertion(+), 1 deletion(-)
```
Updated easybuilders/easybuild-easyconfigs PR #12345 by pushing to branch boegel/20180125211924\_new\_pr\_scikit-learn0191

```
== Temporary log file(s) /tmp/eb-EKe1WF/easybuild-w1Ycat.log* have been removed.
== Temporary directory /tmp/eb-EKe1WF has been removed.
```
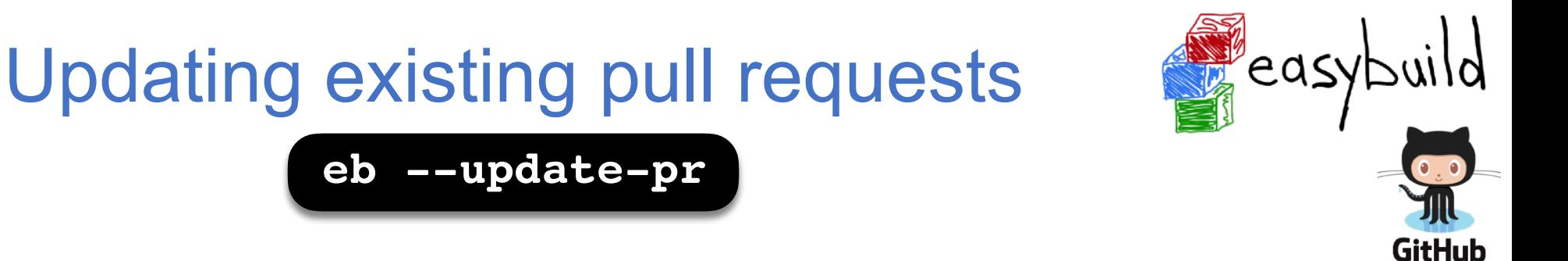

#### updated files are renamed and moved to right location

**\$ eb --update-pr 12345 sklearn.eb --pr-commit-msg "minor style fixes"** == temporary log file in case of crash /tmp/eb-EKe1WF/easybuild-wlYcat.log

== Determined branch name corresponding to easybuilders/easybuild-easyconfigs PR #12345: 20180125211924 new pr scikit-learn0191

== fetching branch '20180125211924\_new\_pr\_scikit-learn0191' from https:// github.com/boegel/easybuild-easyconfigs.git...

== copying easyconfigs to /tmp/eb-EKe1WF/git-working-dirbIzGHn/easybuildeasyconfigs...

Overview of changes:

.../s/scikit-learn/scikit-learn-0.19.1-intel-2017b-Python-3.6.3.eb | 2 +-

```
 1 file changed, 1 insertion(+), 1 deletion(-)
```
Updated easybuilders/easybuild-easyconfigs PR #12345 by pushing to branch boegel/20180125211924\_new\_pr\_scikit-learn0191

== Temporary log file(s) /tmp/eb-EKe1WF/easybuild-w1Ycat.log\* have been removed. == Temporary directory /tmp/eb-EKe1WF has been removed.

# Updating existing pull requests

**eb --update-pr**

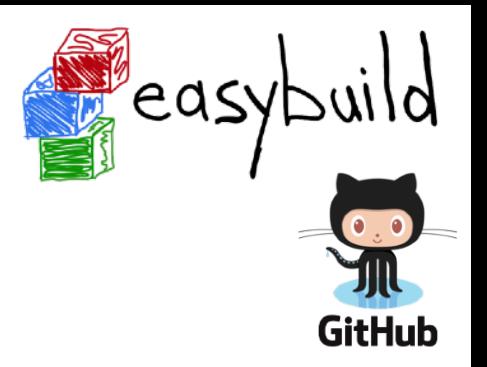

#### changes are committed, high-level overview is shown (cfr. 'git stat')

**\$ eb --update-pr 12345 sklearn.eb --pr-commit-msg "minor style fixes"** == temporary log file in case of crash /tmp/eb-EKe1WF/easybuild-w1Ycat.log == Determined branch name corresponding to easybuilders/easybuild-easyconfigs PR #12345: 20180125211924 new pr scikit-learn0191

== fetching branch '20180125211924\_new\_pr\_scikit-learn0191' from https:// github.com/boegel/easybuild-easyconfigs.git...

== copying easyconfigs to /tmp/eb-EKe1WF/git-working-dirbIzGHn/easybuildeasyconfigs...

Overview of changes:

```
 .../s/scikit-learn/scikit-learn-0.19.1-intel-2017b-Python-3.6.3.eb | 2 +-
```

```
 1 file changed, 1 insertion(+), 1 deletion(-)
```
Updated easybuilders/easybuild-easyconfigs PR #12345 by pushing to branch boegel/20180125211924\_new\_pr\_scikit-learn0191

== Temporary log file(s) /tmp/eb-EKe1WF/easybuild-w1Ycat.log\* have been removed. == Temporary directory /tmp/eb-EKe1WF has been removed.

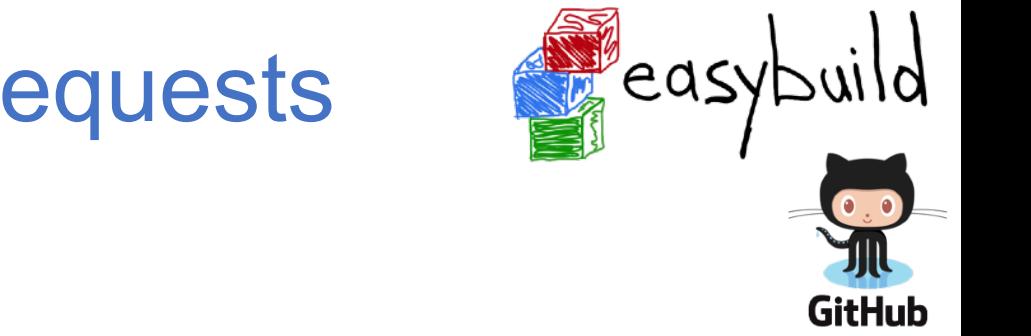

## Updating existing pull requests

**eb --update-pr**

### modified branch is pushed to GitHub to update the PR

**\$ eb --update-pr 12345 sklearn.eb --pr-commit-msg "minor style fixes"** == temporary log file in case of crash /tmp/eb-EKe1WF/easybuild-w1Ycat.log == Determined branch name corresponding to easybuilders/easybuild-easyconfigs PR #12345: 20180125211924 new pr scikit-learn0191

== fetching branch '20180125211924 new pr scikit-learn0191' from https:// github.com/boegel/easybuild-easyconfigs.git...

== copying easyconfigs to /tmp/eb-EKe1WF/git-working-dirbIzGHn/easybuildeasyconfigs...

Overview of changes:

```
 .../s/scikit-learn/scikit-learn-0.19.1-intel-2017b-Python-3.6.3.eb | 2 +-
```

```
 1 file changed, 1 insertion(+), 1 deletion(-)
```
Updated easybuilders/easybuild-easyconfigs PR #12345 by pushing to branch boegel/20180125211924\_new\_pr\_scikit-learn0191

== Temporary log file(s) /tmp/eb-EKe1WF/easybuild-w1Ycat.log\* have been removed. == Temporary directory /tmp/eb-EKe1WF has been removed.

### Updating a PR in 1,  $\chi$ ,  $\chi$

*First, figure out the (funny) branch name corresponding to the PR...*

- **\$ git checkout scikit\_learn\_0191\_intel\_2017b**
- **\$** cd easybuild/easyconfigs/s/scikit-learn
- \$ vim scikit-learn-0.19.1-intel-2017b-Python-3.6.3.eb
- **\$ git add scikit\*.eb**
- **\$ git commit -m "fix typo"**
- **\$ git push origin scikit\_learn\_0191\_intel\_2017b**

one single eb command no git commands no GitHub interaction

no local branch to clean up once PR is merged

*saves a lot of time!*

**eb --update-pr 12345 sklearn.eb --pr-commit-msg "fix typo"**

eas,"

**GitHub** 

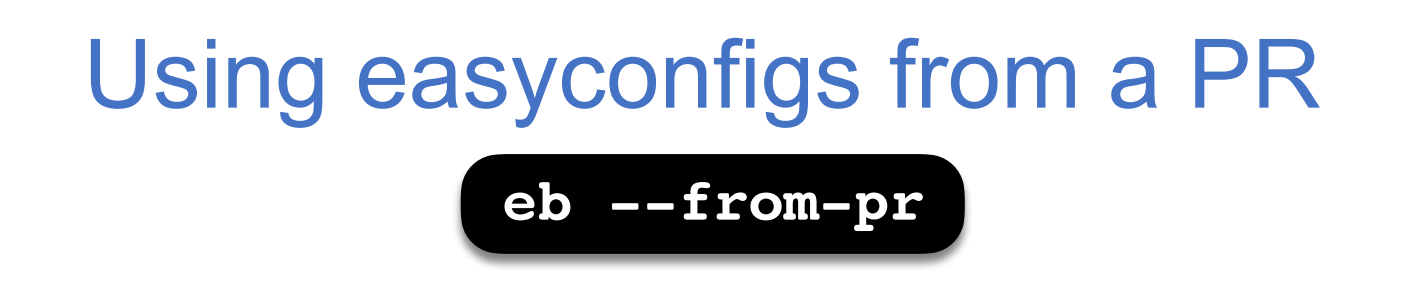

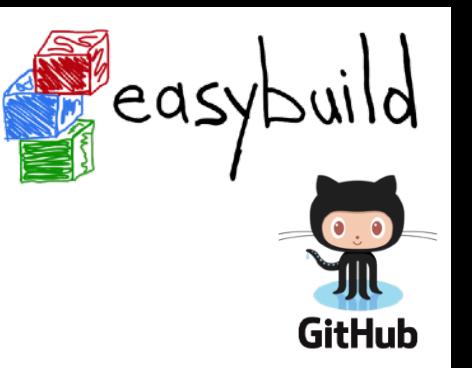

- no need to manually download easyconfigs to feed them to eb
- PR is (virtually) merged with current develop branch in /tmp
- very useful when testing contributions!

#### **\$ eb --from-pr 12345**

== temporary log file in case of crash /tmp/eb-kQRw7W/easybuild-HU4hce.log == processing EasyBuild easyconfig /tmp/eb-kQRw7W/files\_pr12345/s/scikitlearn/scikit-learn-0.19.1-intel-2017b-Python-3.6.3.eb

- == building and installing scikit-learn/0.19.1-intel-2017b-Python-3.6.3...
- == fetching files...
- == creating build dir, resetting environment...
- $==$  unpacking...
- $==$  patching...
- == preparing...
- == configuring...
- $==$  building...
- $==$  testing...
- == installing... 81

### Uploading test reports to a PR

#### **eb --upload-test-report**

- combined with  $\frac{1}{2}$  **From-pr** to test contribution and report results
- test report with info on host & environment is uploaded as a gist
- a comment is added in the PR to trigger a notification by GitHub

```
$ eb --from-pr 12345 --upload-test-report
...
== building and installing scikit-learn/0.19.1-intel-2017b-Python-3.6.3...
...
== COMPLETED: Installation ended successfully
...
Adding comment to easybuild-easyconfigs issue #12345: 'Test report by @boegel
**SUCCESS**
Build succeeded for 1 out of 1 (1 easyconfigs in this PR)
\lambdahostname> - Linux CentOS 7.5, Intel Xeon CPU E5-2680 v3 @ 2.50GHz, Python 2.7.5
See https://gist.github.com/3c...58 for a full test report.'
= Test report uploaded to https://gist.github.com/3c...58 and mentioned in a
comment in easyconfigs PR#12345
== Build succeeded for 1 out of 1
```
**GitHub** 

ëas

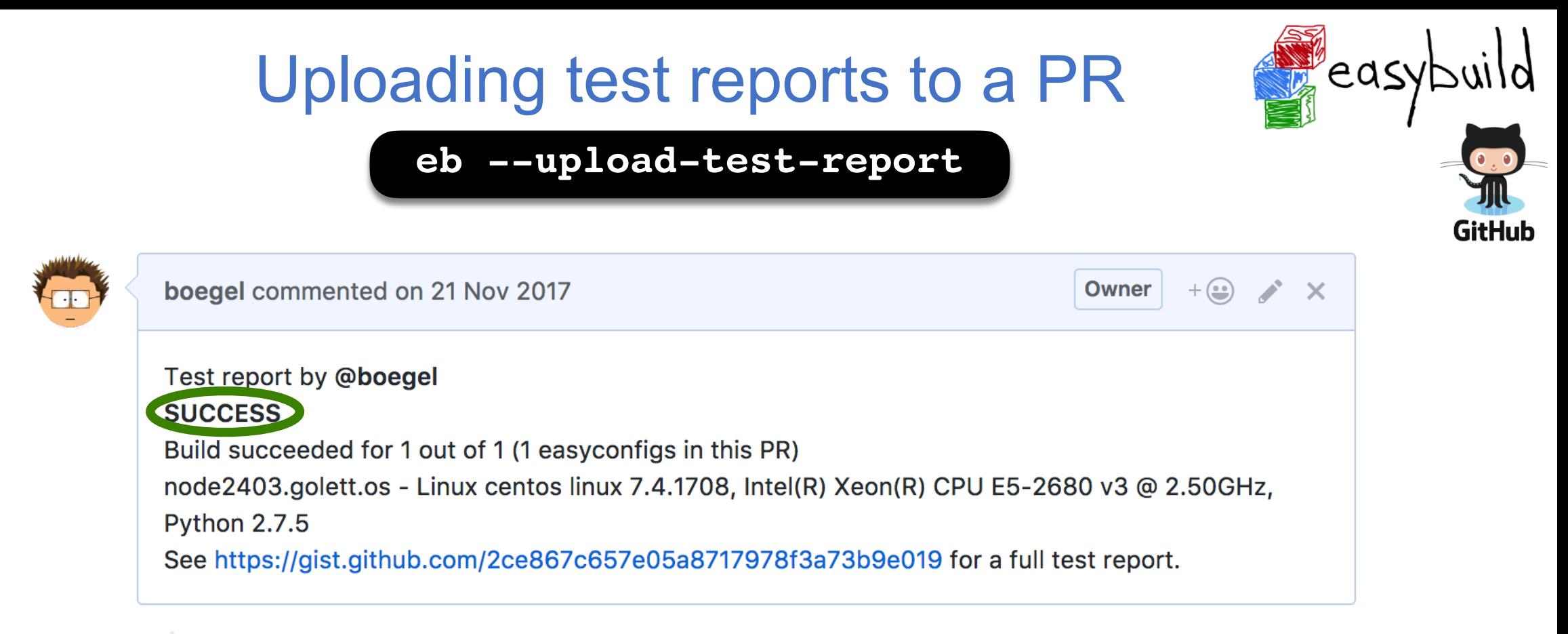

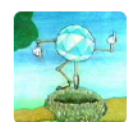

#### verdurin commented 3 days ago

**Member**  $+(\underline{\bullet})$ 

83

 $-0.0.0$ 

Test report by @verdurin **FAILED** Build succeeded for 0 out of 1 (1 easy configs in this PR) rescomp2 - Linux centos 6.8, Intel(R) Xeon(R) CPU E5-2650 v2 @ 2.60GHz, Python 2.7.11 See https://gist.github.com/0dd5b4a3338a1350fe3b92b247bf84bb for a full test report.

### Uploading test reports to a PR

#### **eb --upload-test-report**

EasyBuild test report for easyconfigs PR #5375

<sup>2</sup> easybuild test report easyconfigs pr5375 20175921-UTC-10-59-58.md

Test report for https://github.com/easybuilders/easybuild-easyconfigs/pull/5375

**Test result** 

Build succeeded for 1 out of 1 (1 easyconfigs in this PR)

Overview of tested easyconfigs (in order)

• SUCCESS scikit-learn-0.19.1-intel-2017b-Python-3.6.3.eb

**Time info** 

- start: Tue, 21 Nov 2017 10:57:11 +0000 (UTC)
- end: Tue, 21 Nov 2017 10:59:58 +0000 (UTC)

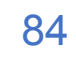

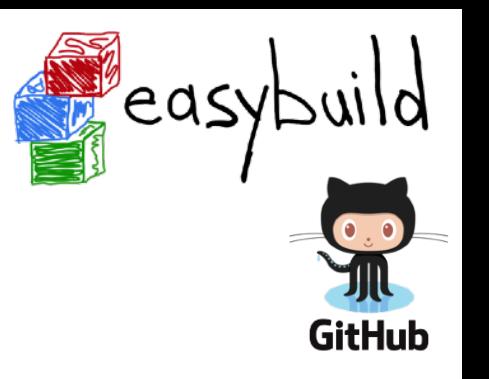

### Uploading test reports to a PR

#### **eb --upload-test-report**

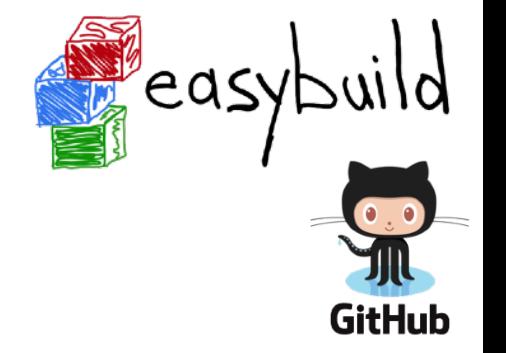

EasyBuild test report for easyconfigs PR #5719

 $\circ$  easybuild test report easyconfigs pr5719 20180124-UTC-18-01-27.md

Test report for https://github.com/easybuilders/easybuild-easyconfigs/pull/5719

**Test result** 

**Time info** 

Build succeeded for 0 out of 1 (1 easy configs in this PR)

Overview of tested easyconfigs (in order)

• FAIL (build issue) RSEM-1.3.0-intel-2017b.eb (partial log available at https://gist.github.com/7d9e48b400232b5fa0924e2bf28d240a)

**a separate gist provides partial build log**

• start: Wed, 24 Jan 2018 18:01:18 +0000 (UTC)

### Checking configuration for GitHub integration

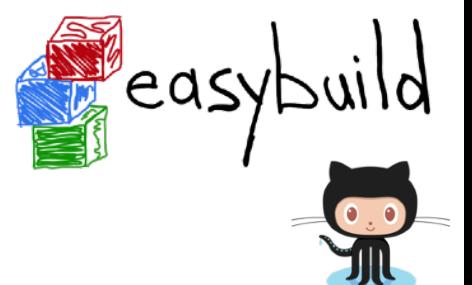

**GitHub** 

**eb --check-github**

```
$ eb --check-github
```

```
Checking status of GitHub integration...
```
various **checks** are performed to verify whether required stuff is in place

```
Making sure we're online...OK
```

```
* GitHub user... boegel => OK
* GitHub token... e87..3b1 (len: 40) => OK (validated)
* git command... OK ("git version 1.8.3.1")
* GitPython module... OK (GitPython version 2.1.1)
* push access to boegel/easybuild-easyconfigs repo @ GitHub... OK
* creating gists... OK
* location to Git working dirs... OK (/home/example)
All checks PASSed!
Status of GitHub integration:
* --from-pr: OK
* --new-pr: OK
* --review-pr: OK
* --update-pr: OK
* --upload-test-report: OK
```
### Checking configuration for GitHub integration

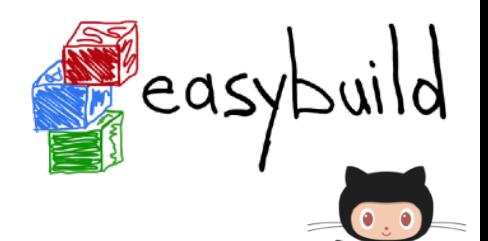

**GitHub** 

#### **eb --check-github**

```
$ eb --check-github
```

```
Checking status of GitHub integration...
```

```
Making sure we're online...OK
```

```
overview of what is supported
    is produced based on
       result of checks
```

```
* GitHub user... boegel => OK
* GitHub token... e87..3b1 (len: 40) => OK (validated)
* git command... OK ("git version 1.8.3.1")
* GitPython module... OK (GitPython version 2.1.1)
* push access to boegel/easybuild-easyconfigs repo @ GitHub... OK
* creating gists... OK
```

```
* location to Git working dirs... OK (/home/example)
```

```
All checks PASSed!
```

```
Status of GitHub integration:
* --from-pr: OK
* --new-pr: OK
```

```
* --review-pr: OK
```

```
* --update-pr: OK
```

```
* --upload-test-report: OK
```
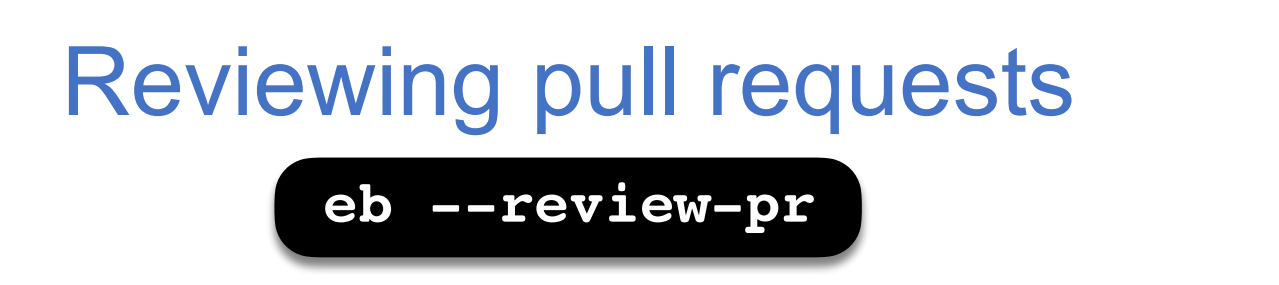

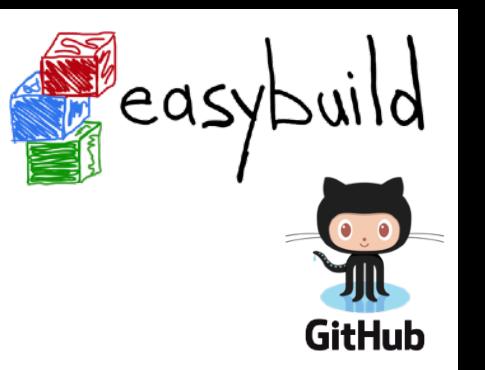

- reviewer should ideally also compare new easyconfig files with existing ones for the same software
	- just a version bump or different toolchain?
	- also other changes?
	- to check whether fixes that are already in place in develop branch are not overlooked
- this goes beyond what GitHub can do
- quite tedious to do manually...
- what are the most relevant easyconfigs to compare with?
	- same software (major) version, same toolchain (version), ...

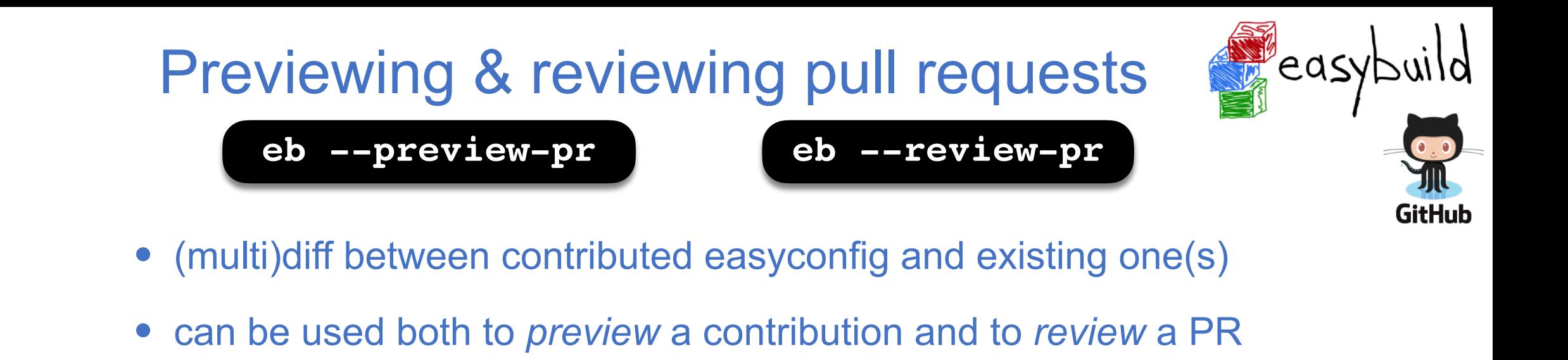

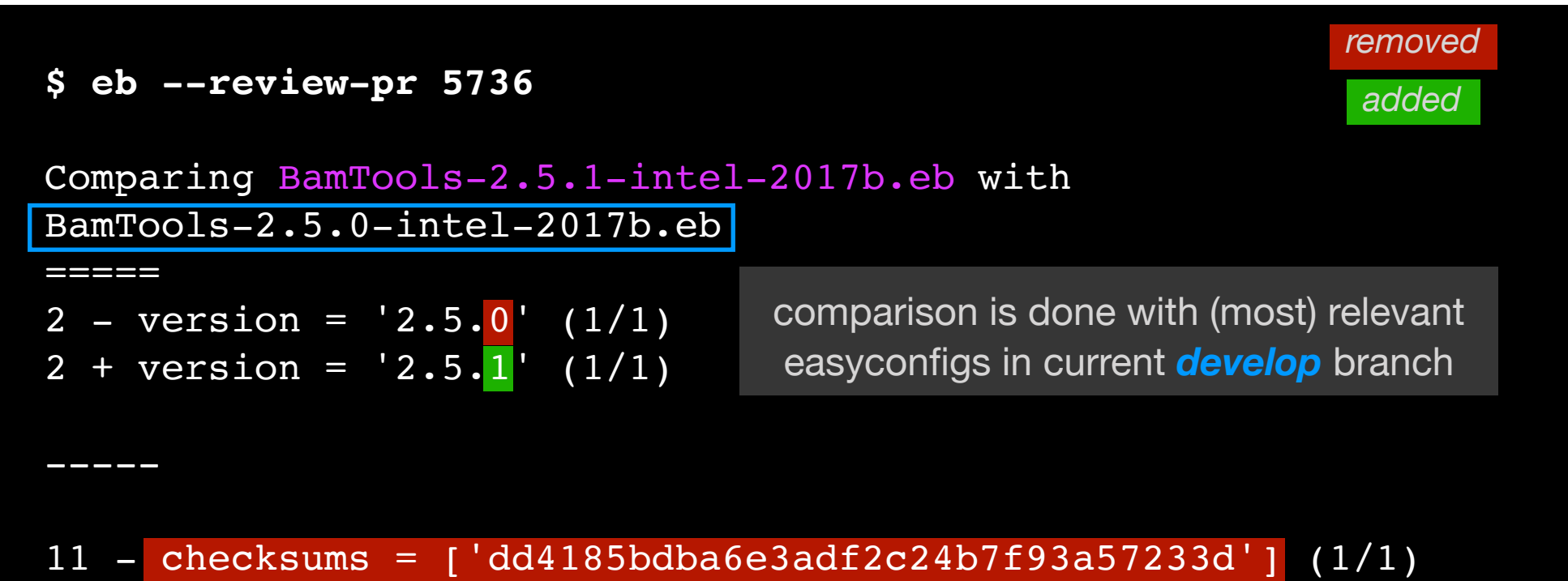

11 + checksums = ['98e90632058f85bd5eed6088b3ff912e'] (1/1)

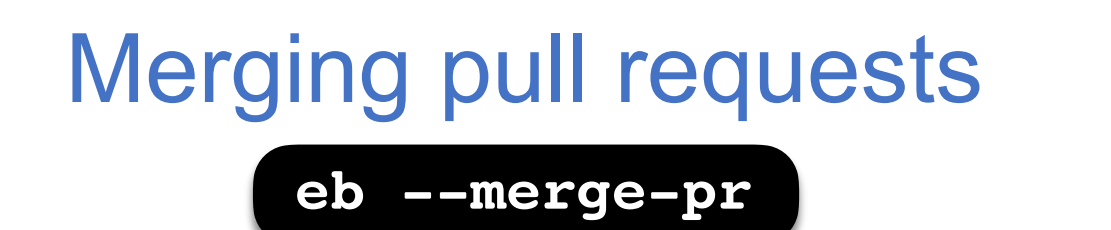

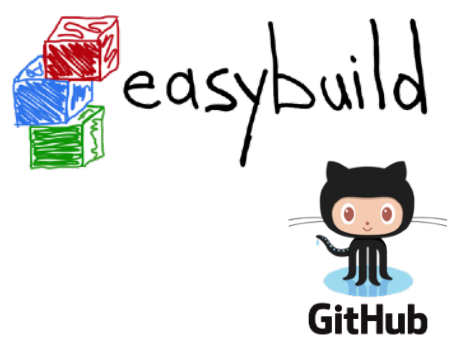

verifies whether PR is **eligible** to be merged, and merges it if so

#### **\$ eb --merge-pr 5722**

easybuilders/easybuild-easyconfigs PR #5722 was submitted by vanzod, you are using GitHub account 'boegel'

Checking eligibility of easybuilders/easybuild-easyconfigs PR #5722 for merging...

- \* targets develop branch: OK
- \* test suite passes: OK
- \* last test report is successful: OK
- \* approved review: OK (by boegel)
- \* milestone is set: OK (3.6.0)

*merging* pull requests can be done *from the command line (after approved visual review)*

Review OK, merging pull request!

```
Adding comment to easybuild-easyconfigs issue #5722:
'Going in, thanks @vanzod!'
```
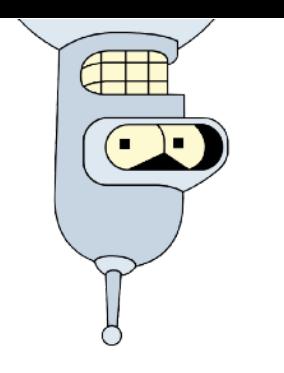

### boegelbot

- bot that creates comments in PRs if tests fail in Travis
- mainly to trigger GitHub to send notifications
- see <https://github.com/boegel/boegelbot>

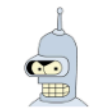

boegelbot commented on 8 Sep 2017

Travis test report: 8/8 runs failed - see https://travis-ci.org/easybuilders/easybuildeasyconfigs/builds/273198653

Only showing partial log for 1st failed test suite run 5974.1; full log at https://travis-ci.org/easybuilders/easybuild-easyconfigs/jobs/273198655

 $\cdots$ ERROR: Test for parsing of easyconfig Stata-15.eb Traceback (most recent call last): File "<string>", line 1, in innertest File "/home/travis/build/easybuilders/easybuild-easyconfigs/test/easyconfigs/easyconfigs.py", line  $ecs = process\_easyconfig(spec)$ 

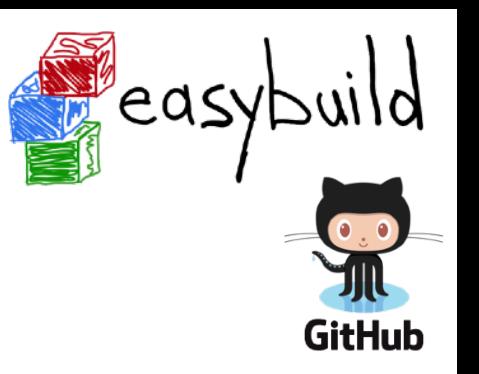

 $+\left(\circ\circ\right)$  and

### Impact on contributions

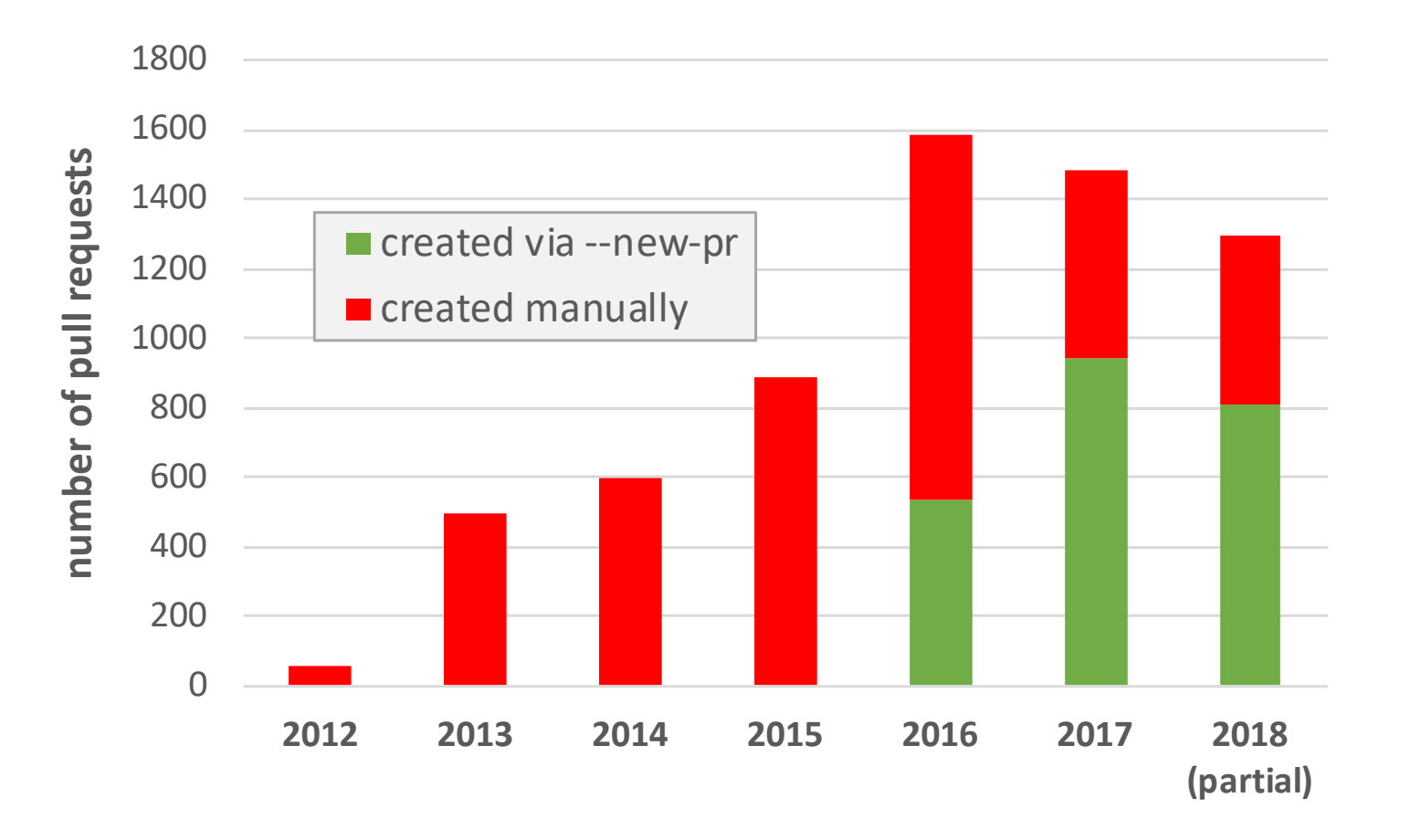

- $\bullet$  > 500 PRs opened using eb --new-pr in 2016 (34% of total)
- almost 1000 PRs in 2017 (63% of total), similar ratio for 2018
- ~80% more PRs in 2016/2017 compared to 2015

**GitHub** 

eas

### Impact on contributions

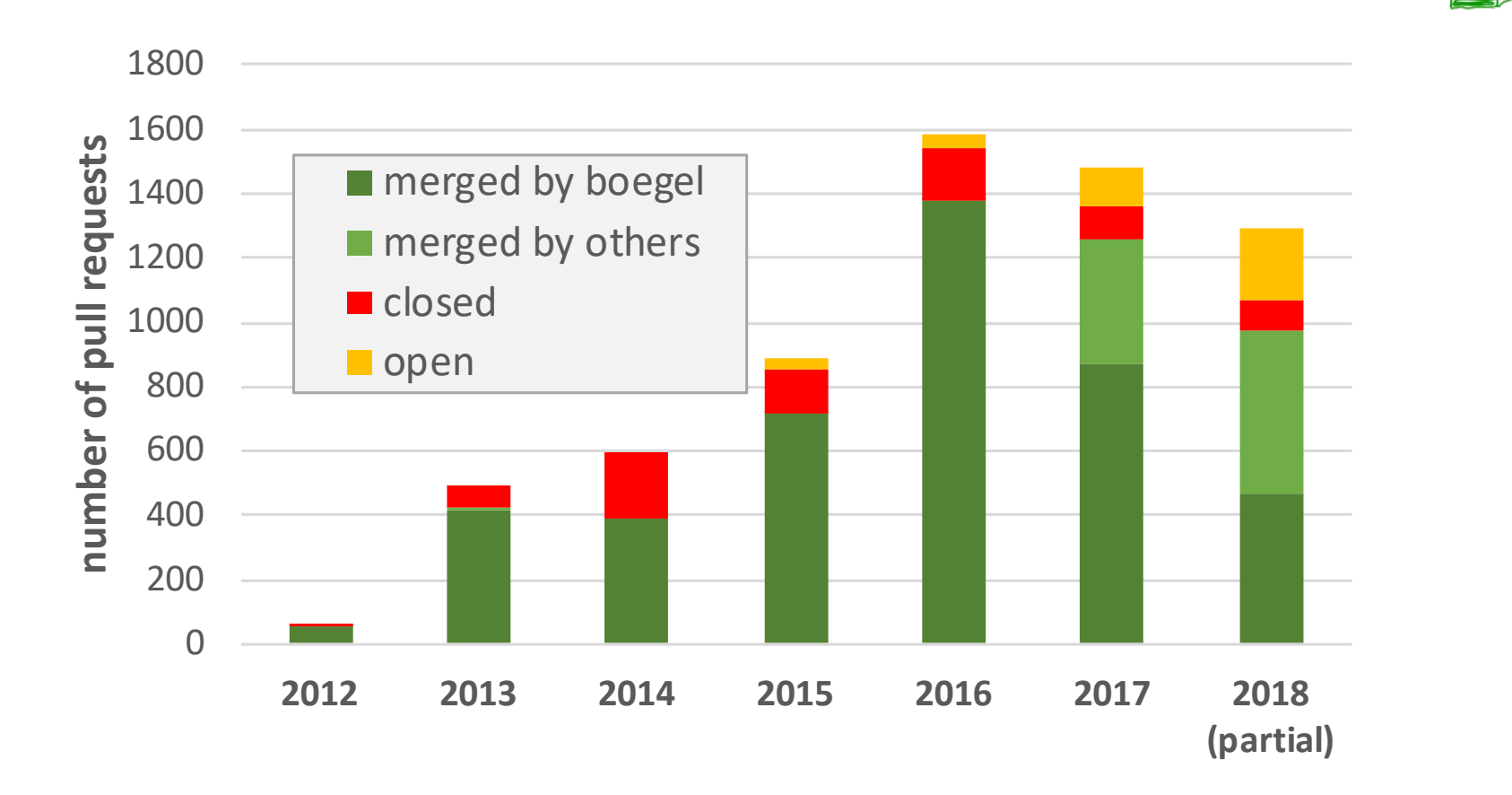

- GitHub integration has helped (a lot) to keep pace with incoming PRs
- ~85% of PRs gets merged (there's usually a good reason for the ones that are not)
- would have been difficult without automation due to amount of PRs

**GitHub** 

eas

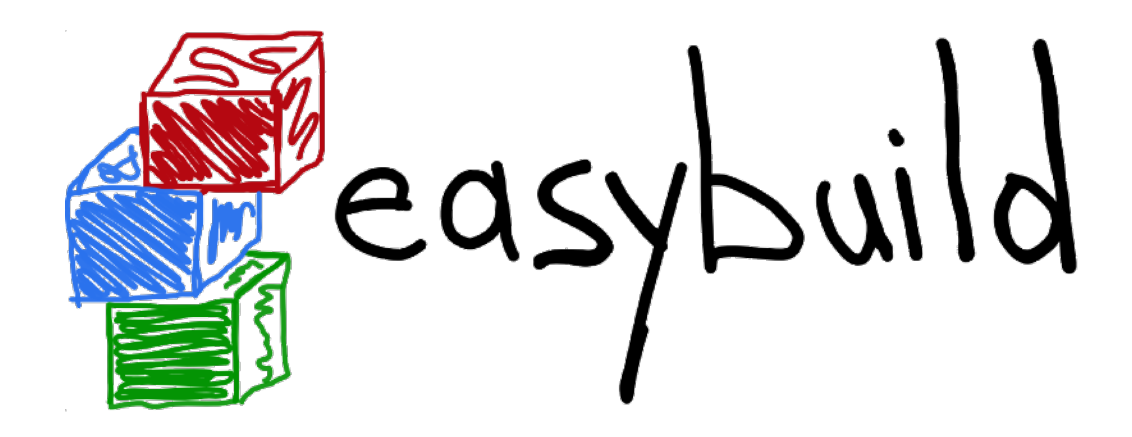

# *Questions?*

*[kenneth.hoste@ugent.be](mailto:kenneth.hoste@ugent.be) [http://easybuilders.github.io/easybuild](http://easybuilders.github.io/easybuild/) easybuild@lists.ugent.be <http://easybuild.readthedocs.io>*